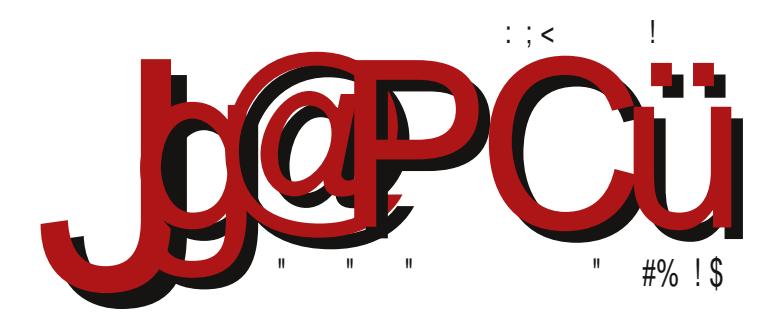

## $2+6' =$  %

" G \* (  
# / =3" : / 8 (
$$
/42
$$
  
&+ $5?$ 9; 39;

F95HJ9 CAACBG IHCFGHIC%9?CA9F7⇒5®EC 9@HDC8=GHAIG@U=A5

 $\mathbf{H}$ 

#### Реч уредника

### Uticaj politike na izbor softvera

Poslednijh nekoliko meseci stalno se priča o digitalizaciji. Iako se to ovog puta odnosi na signal za televizore, mogli bismo reći da su naši podaci sve više **digitalni** a sve manje štampani mastilom na kakvoj hartiji. Ako priču proširimo sa kategorijalnih podataka poput imena i datuma rođenja na multimedijalne podatke koje ostavljamo iza sebe, uvidećemo da je život itekako postao digitalan i pre aktuelne digitalizacije. Ako je tako, treba li se zapitati kakav softver beleži naše podatke? Treba li verovati na reč kompanijama gigantima da njihov softver ne zloupotrebljava naše podatke tako što ih dostavlja trećoj strani na analizu? Nažalost, ako softver nije otvoren, ostaje nam samo da im verujemo.

Nedavno je aktuelni srpski premijer tokom zvaničnog boravka u Americi posetio kompaniju Majkrosoft. Nakon posete je na Tviteru objavio: "Pozvao sam predstavnike Majkrosofta da povećaju svoje prisustvo u Srbiji". Prošle godine je prethodni premijer prilikom takve posete zaključio ugovor o licenciranju i servisiranju računarskog softvera koji će se koristiti u državnoj administraciji. Iz budžeta je tako izdvojeno dvadeset sedam miliona dolara. Mi smo kroz seriju članaka "Ugovor Republike Srbije sa Maikrosoftom" obrazložili zašto smatramo da je taj ugovor izuzetno nepovoljan ne samo za privredu Srbije, nego i za razvoj slobodnog softvera u zemlji. Da li je Srbija kao tačka na mapi sveta pod pritiskom morala da zaključi takav ugovor, ili je reč o delu jakog lobija, ostaje samo da se nagada.

U avgustu prošle godine zajednice korisnika Linuksa uzdrmane su vešću

85 G9 F5NA 5H5 JF5F5B>9 - ±B8Cl N5 B5 F5Rl B5F9 : F58G?9 IDF5J9 \$ ±B<9B5 #-BI?G H5RB=9 ^#-AI?G \* 47 G9 N58FV5CI \$-B<9BI = JF9A 9 & DC?5N5@ 85 % DC GF98=6=@ 185FB=R?5 G9BN57=CB5@GH=R?5 J9GH, 8979A6FI DFCU@  $:$  C8+B9 DF=JF9A9BC G 6@?+F5B= G9FJ9F= N5 9@?HFCBG?I DCUH I  $:$  F58I  $$B<9B$  5 @  $$9$  HC 6  $\&$  CR5  $B$  HR? = DCH9N;  $\neq$  5BHG?C; @ 6 $\Rightarrow$  55  $\land$  85 HB5 B91 ?5 @SBI G=1 FBCGHG9FJ9F5 ?C=>?CF-G+9 #-BI ?G 'FCU@ : C8-B9 >9 \$ +L9 @J5B 89F 9@DF98C985J5\*R=4N\$5>?FCGC:H5N5-9@PIFE+5B=\*FB;=CBIDIH=C CHICF9BC DECA C NU5B=RB=7=A 5 '5F@0A 9BH5 | ?C>9A B5JC8=85 6=DF9@N5? B5 6 $\text{\textsterling}$  G?ID DFC79G = 85  $\text{\textsterling}$  I  $\text{\textsterling}$ H9F9G J9P $\text{\textsterling}$ 99 N5F38 A 5?GA 5@B9 & BH9FCD9F56=BCG+85 G9 I GIC9 C65 :CFA 5H5 ?5?C ?G9A 9@! H5?C = 5 @ G9 HA DEA CA E95N & J5D5>N5 CDGH5B5? HC: C+=?9:/891  $\boldsymbol{\mathcal{R}}$  $:$ CFA 5H5 |  $-9$ @PC > F $+$ 5B $\rightleftharpoons$   $-$  @85  $-9$ @P9 F $+$ 5B $\rightleftharpoons$  9  $\%$  CB5RBC |  $\frac{1}{2}$  @ DFCU@  $\div$  C8+B9 IGIC  $\approx$  8 & FP ?5A 5 @ 8=B5 DC @ V5 > N5HIC F9B GC: HI9FA CV9 6+H= A CPBC CFIV-9 ?C-9 B5FIU5J5 H9A 9@9 89A C?F5H=9 15HC G9 I DCG@8B-9  $JFA9$   $JCS = G5$  @ 5 F5 CDF5  $J5$   $I *$   $I$  C HCA  $9$  GA  $9$   $\star$  @ GA N5  $\star$ NSCF9  $?$ CF $G$   $\star$ H $\star$  $N6$ HUCF9B= GGH9A = DCDIH -  $\pm$ 88CIN5 =  $8*$  ?G5 = 85 @ G9 H $\pm$ A 9 B5FIL5J5 $\pm$ H5BGD5F9BHBCGH=J5@BCGHR+\$JC; DFC79G5

5 B9 6 + CN5J+G+@C8 J@GB+R?C; GC:HJ9F5 = 6=@DF=BIS9B=85 ^ J9FI\$ACI G= I HBCGH B5GH5J=P9A C 85 UFFA C GJ9GHC NB5R5 $\frac{1}{2}$ =@NC: $\Rightarrow$  G@6C8BC; = CHICFORC; CC:HI9F5, CJCA 6FC:>| B5GH5J@SAC 85 DELDAC CUEFCJ5BCA R9H = DF98G+5J ® A C J5A 8CA 5PI 8=G+F=617⇒ ^ T5 ® &\*]

&81 J9? GAC CHICF9B= N5 GJ5 J5U5 D $\pm$ 5B $\frac{5}{2}$  = G : 9G $\pm$ 9 \$ CV9H9 B5A  $\pm$ DCG@H=B5 J9P8C6FCDCNB5H 58F9G 9@?HFCBG?9DCU+9 @GF9 29H3 @:CBG 28 CH3 CF.

 $C$  RH5B $5$ 

 $#=$  HA

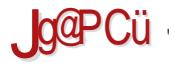

### $% +$ ;  $J+4$

 $( / \leq 3)$ 

 $# > 6 < 69, 9.1$  $9 + 8$  D9B - 9> #:/. $\leftarrow + ?64 + 79$  $B?=$ +5G?JCF+CF  $+59. +$  $"(1".3 89C$ "  $<\theta$ , +F+84 T5@ &\* ?5F95 ?C>5 B98CG+5>9  $%9, 9.83$ : ; 90 < 398 + 6+ -BG6@ 89C

 $8 = ; 8 / = 7 ; / J / 3597 > 835 + -34$ T=FCJ5B=R9H 89C "F=DHC?9H

 $\Leftarrow$  $\leq$  $\Leftarrow$  $\Leftarrow$  $\Leftarrow$  $\Leftarrow$  $\Leftarrow$  $\Leftarrow$ \$ CP GOO6 C8BC: CC:HI9F5

 $JqQPCU: ; 34 + 643$ 

#### $.94$  $>=9:3>9?97$  : 94  $\#$ /:39.35+306+J/84+7/</E835  $1389$  (  $: +8/$  H3D  $3 = 9: +85$  $/4+8$  +169?  $\frac{9}{6}$  0+8 ! 9J383D  $C$ ?: H83>:/.835 % + 0+8! 9J383D  $!3596+113$  $6 + ?8365 = 9$  $.73 + 666 + 89?3D$  $" \le +63 \le +; +.833 > 9797$ , ; 94  $/5 \Rightarrow +$  $+159$  ! 9?+59?3D  $\frac{2+469}{91}$  +89?3D  $/ 68 + >8D + 8$ %+H5+ % 3H4+5  $\#9F + < 83F + 8923$ ; / +5-34  $36'8+7:+8$  $36+8+(9489?3)$  $1/6459 \#9:329 +$  $1/6459$  G+: 3D  $6\overline{5}$  < +8. +; 9J389?3D  $(6+, 37, 3, 49; +, 30)$  $65 < +8$ .: + \$3  $\approx$  -9?30  $65 < +8. +$ ; %  $+83 + ?64$  ?3D  $: +035 + 9$ ,  $: + + +$  $98 = +5=$  $/4+8$  +169?  $? + 8$  \$ + . / 643D  $$009 << 7 + 1 + C38 + 3 - 0$ ; / / 89. / 8/ =  $3C+48$  )  $23H$   $3-G$  ;  $1+37H$   $8H+7$  $: 9H + 63 ; 76198 < 9; 1$

<span id="page-5-0"></span>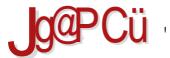

#### $( / \leq 3 )$

 $5DF = 0$ 

",  $4.7648$  ', >8⇒ &6\$J@BC \$ BCJC \$85B\$ CJ9 8\$F\$17\$ #BI ?G5 ?C8BC: A 9B5 - = J-8 - 9FJ9H

"CFGH5B@B? <HHD >AD \$%0#9F

#### $5DF-@$

\$52 FOGC:HO 6x5J+C - + 41 5@ \* H 8+C "C8 N5 # +BI?G \$52 FOCC: H & C6 \$1 + C GIC & F5 NIC BC C? FIV9 B & B9 G5A C N5 - B8Cl N = &\* ? G J9P = N5 # BI? G

"CFG-5B @B? <HD >AD 8 C!DM\_

 $5DF-@$ 

 $/$ . 3489?989?93C +84

& 6 ± 50 BC + 85B DC8 + 9BCA 96 = 5B V9G= &22\*&

"CFG-55B@B? <HD H7C. A > - LMC

 $A.5>$ 

 $38 > 5 < 0.98$ ,  $+34 + 3$ ,  $-37.9$  $1/1 + 6$ 

 $*5B84D$   $F\neq 5@$  ", % & 0 18", #-BI?G 58A BBBHCF?C<del></del>EB8=N5 J®8I %9D5® IDIHE >9 9@?HCBG?C DEAC #BI?G :CB857=> N5<H9J5>F= DCA CP N5 %9D5@#±BI ?G:CB857⇒5 G9 CF 5B=NCJ5@  $=CA$  C: I P $\oplus$   $\otimes$  8CB57 $\Rightarrow$ 

"CEGH5B@B? <HD >AD # 1

 $A.55$ 

 $\frac{9}{6}37$  . / 6 J3: +.

\*HA B5 #-BI ?G 69@V=D58 [ -DOC8 I DCH969

 $( / \leq 3)$ 

"CF-G-5B @B? <HD H7C 0( - 0 6(

A 5>

 $\frac{1}{2}$ , >8  $\Rightarrow$  : :/ 6+ C38 + # +4 -98 .6 IBH P9 C8 J9RH-9 ?C<del>EGHL</del>'5<del>X</del>CB ?5C DC8F5N A 9J5BL J9FN=J

"CECHSB@R?<HDH7C+N $G = M$ 

 $A.5$ 

 $09:73+37$  C+  $1/H+?+84$ <br>:: 9, 67 + <+ >: : +?64+E537<br>:: 91; +7 37 +

 $$COA + 5$   $$HA$  N<sub>5</sub>  $$PUBJ5B-9$   $DFC6@A5$   $$G$  $IDFSJ@R? A$  DFC: F5A  $A 5$  A 9SI ?C $A 5$  G = DFC:  $F5A = N5 #B1 ?G$ 

"CFG+5B@B? <HD H7C < ! BA8

A 5>

 $(38 + 9)$  :  $(6+38)$  :  $9 = 89$ <br>< $(8)$ ,  $9.8 > 63/8$  :  $>$ 5?C > 2 CJ5> 9A I @HCF 8C G585 6 ± 69GD@H5B B&9: CJ5 @79B75 B=0 6=@ G@6C8B5 IHCFDFC-9?H5 > 06 \$ J + C 85 P 9 CJ 5 > 9 A | @ HCF D F 9 P = B 5 D CHD B C G@6C8BI @79B7I

"CFG-55B  $@B? < H D H7CJC A < "$ 

 $:94$ 

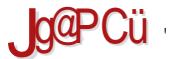

 $( / \leq 3$ 

 $A 5$ 

 $\therefore$  > 389 </ 9. < + . + : : 93C?9. 33  $> \frac{0}{2}$  $\geq$ 

RI ± BC P9 G9 DFC=NIC8 + + = 1 \* 1 ?5C DCG@8 = 75 D5FHB9FGHJ5 CJ9 ?CAD5B=9 G5 85:FIHCA %" 14\*3

"CF-GH5B@B?<HDH7CF1/&1J

 $A.5$ 

 $\#+8+<9835$  3: 9:>E>4 <?94  $\frac{1}{2}$ ; ?/  $\frac{1}{7}$   $\theta$  ?309; / '<+ +4'; 095<<br>9: / : +=3?837 <3<=/ 7 97 >  $?$ ; 9: > '5B5GCB=? > = EDCFIR=C GJC>9 DFJ9 AC89@  $H9@.$ JACF $5$   $?C = DCP$ PPI  $5$  $AP$ C $?$ G CD $9$ F5 $H$  $B =$  $G$ CH $9A$   $+9$  @ J $+$ CF=CH $8$ CCH $DB$ = I JFCD= 5 IG2CFC  $\leq$  CR9?LSAC=L8H;  $\Rightarrow$  89 @L $\Rightarrow$  5 GI9H5

" CEGH5B @B? <HD H7CH/H ?9H -

 $A.5>$ 

":  $/8 \leq 3 = 7 + 5$  > !  $/ : +6$ 

15 98 B = 75 CJC: DFC 9? H5 G9 5 B: 5 VCJ 5 @ ? 5? C 6 = G9 B5 GOO6C8BC> A 5D= C69 @V=@ CUH9P9B9 N F589 = 8 F: = C6 +9? H= & UH9 P9 B +5 G DCG@ 8 = 75 N9 A @ CHP9 G5 ?C=>9 DC: C8+C %9D5@

"CECHSB@R? <HD H7CIH  $6K#C$  :=

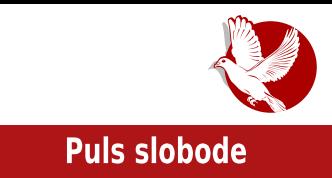

# <span id="page-8-0"></span>Peti Open Vej - Novo Mesto, 2015. OpenWay

Autor: Nino Vranešić

Novo Mesto je u petak, 24. aprila 2015, ponovo bilo domaćin konferencije "Open Vej" (Open Way). Tradicija organizovanja događaja otvorenog koda u Novom Mestu je sačuvana i ove godine se slavi pomalo jubilarna peta godišnjica.

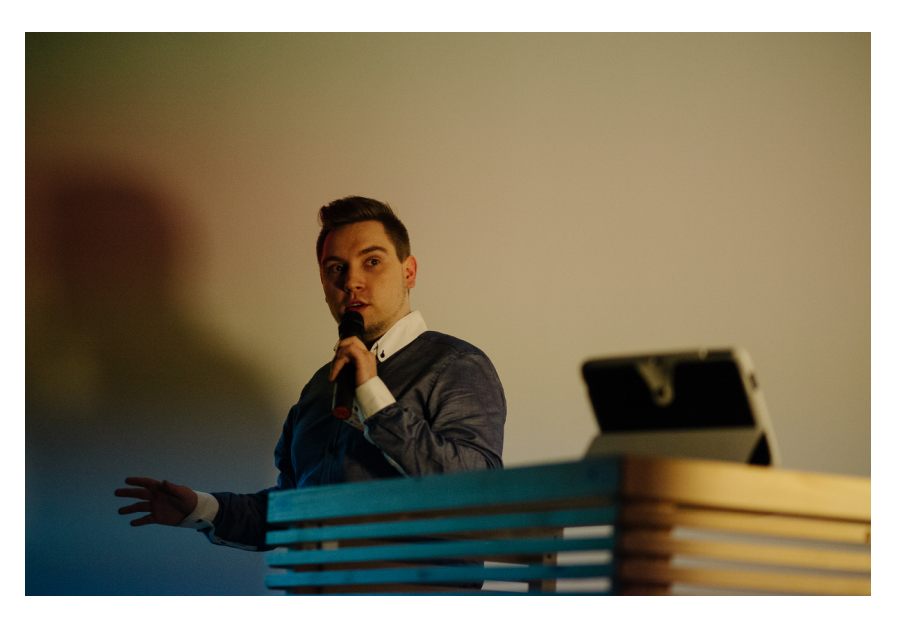

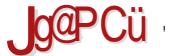

#### $# > 6 < 69, 9. /$

9.68 DERS \$9 DCR9.68 B5 5?1.689H \$8:CFA 57.40B $\leq$  B51.25 I % CJCA \$9.GH = JLE  $GH$  89BHDCGH8+D@A  $G \times$  GH 8+5 +B:CFA 5H29 | G5JF9A 9BCA 8FILHI %BC - F5B9LHR  $COB = 15R = 49B = JCS5$   $SO = 32B = 90H = DH = 5B = 25A = 90H = 7A = 70R$ B5N=ICA  $\land$  5B CHICF9BC,  $?$ C851 +C $?$ CA : C8=B5 H=A =  $-$ 89 $\frac{1}{2}$  G  $\frac{1}{2}$  DFCU  $\frac{1}{2}$ = $-$ 85 6 = B5 ?F34 ^DFC7J9H5@4 ?FCN :CFA +5B99 \*H5FH5D5 %CJC \$9GH5 ?C=DCGH59 79BH5F  $H9 < BC@U$  = DF981 N9HB $-R$   $\approx$  HF9B8CJ5 A 9S1 A @84 5 1  $\rightarrow$  CGHCRBCA 89 $@$ \* @ 19R=9 "5C F9N @ 5H H9 = 39+2 = CJ9 : C8=B9 +9 I CD9UBC N5JFU9B5 ?CB: 9F9B7=5  $\sqrt{8}$ D9B - 9 $\sqrt{3}$  |  $\sqrt{2}$ CCF 5B=N57 $\rightleftharpoons$  5? | @RH5 N5 =B:CFA 57=CB9 GH8= $\rightleftharpoons$  \*H5FH5D5 %CJC:  $$9G+5 = $CH@*@J9B \Rightarrow 9$ 

 $C. 5S5 > 9$   $C19 : C8 = 9$   $C8F/5B$  I DFCGHCF=5A 5  $\Rightarrow$ BEG  $\Rightarrow$  8?I 65HCF5  $\lor$ C86F9NB=2 DPDC8B9JBCA 89@ 6=@ G CF 5B=NCJ5B9 H=J9CA 5 DCG9P9B9 F58+CB=79 . R9GB=7= G A C: @85 IR9 DFC: F5A +F5B-9 A =2 FC?CBHFC@F5 FBI +BC B5IR=@G ?5?C85 B5DF5J9 G5 H R D5 @ A = A C; @ G 85 B58C; F589 GJC9 NB5B9 DFC; F5A = F5B5 I \* A 5 FH%=B8V5  $E<sub>5</sub>$ 8 £ B = INDCA CP 5 @ H5 IHGHRD

> 'CDC8B9JB=89C ?CB:9F9B7=9 >9 I; CGHC ; CJCFB=?9 ?C=G DEDEAL BONS BALLS DEARS IS BASIC AND A GOD!

CJCF C GOO 6C8BCA =  $\frac{1}{2}$  NPF: F9B8 @ CC: HJ9FG?CA D5?9H DEDRA  $\&$   $\&$  = C8FV5C !I F9 ) 9D = B7

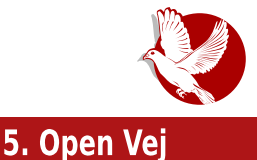

Kako je open-sors ušao u RTV Slovenija rekao nam ie Tit Petrič.

Boštjan Jerko svojom duhovitošću privukao je interesovanie učesnika za elektrotehniku predavanjem o Arduinu.

"Da, možete koristiti matematiku za stvaranje muzike", otkrila nam je Dr Lorena Mihelač, koja je programski predstavila jezik Pjur Data (PD).

Iztok Smolič objasnio nam je zašto je otvoreni kod važan svakog za pojedinca i kako lako možemo pomoć  $UZ$ otvorenoa koda razviti dobar posao.

Iz Albanije ugostili su ambicioznog mladog dizajnera imena Elio Koši. On je predstavio ključne korake u međusobnoj stvaranju saradnii pri dizajna zajednici  $\overline{u}$ otvorenog koda.

"Open Vej" nije samo još konferencija iedna  $i<sub>7</sub>$ oblasti informacionih tehnologija koja predstavlja i promoviše

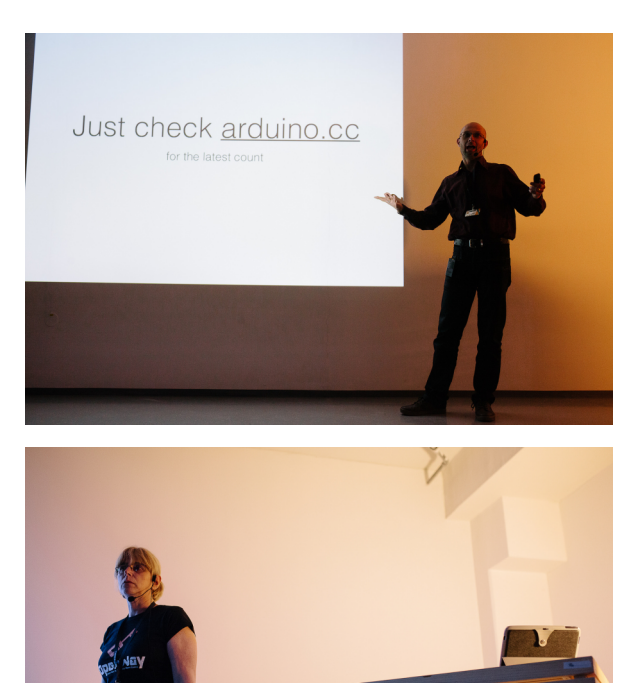

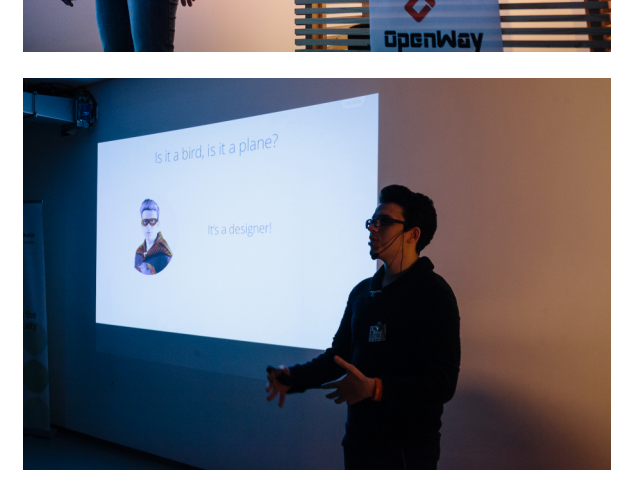

#### **Puls slobode**

otvoreni kod. Matjaž Horvat, inženjer u Mozili, o konferenciji je rekao: "Otvoreni put (Open Way) nije tipična open-sors konferencija, niti obični tehnološki događaj. To je stecište tehnoloških rešenja i izazova zajednice otvorenog koda koje širi svest da je ideja otvorenog koda širi pojam od tehnologije." Tako je ove godine konferencija, pored toga što je pokrivala područja računara i informatike, predstavila i open-sors pristupe u drugim oblastima. Open-sors pristupi se mogu primeniti u svim društvenim sferama, od nauke do kulture.

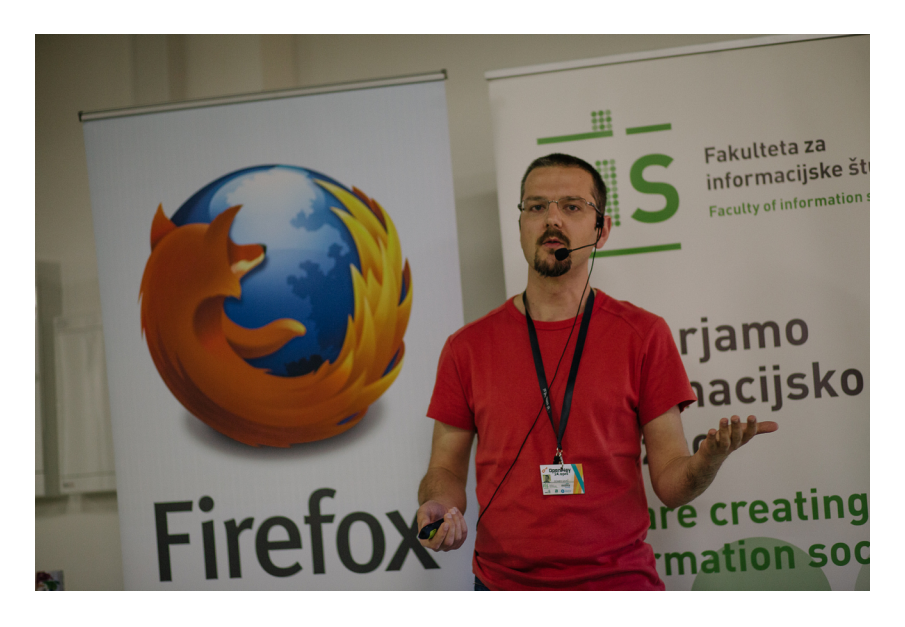

Poslednji set je bio posvećen apliciranju open-sors principa u medijima. Anže Voh Boštic i Domen Savič su predstavili način da se pobolišaju mediji i kako da oni postanu otvoreniji. Boštic je u svom izlaganju objasnio kako oni rade na portalu "Pod črto" - da iz mora podataka naprave priču koja je objektivna. Portal "Pod črto" sve baze podataka slobodno objavljuje. Domen Savič, koji se zalaže za bolje medije, nastoji da dostigne svoj cilj svojom kampanjom "Dajmo medije u medije". On kaže da mediji treba da slobodno pružaju informacije građanima, pri čemu je ključ aktivizam i učešće građana, kao što je to slučaj u open-sors zajednicama.

Konferencija je završena piknikom na otvorenom u otvorenom uredu Podbreznik.

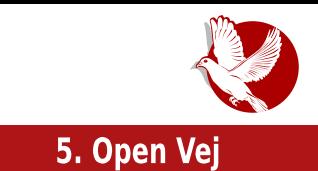

Događaj je ove godine privukao posetioce iz svih krajeva Slovenije. Besplatan ulaz sa ograničenim brojem karata, po svemu sudeći, privlači i sponzore. Interakcija učesnika tokom događaja i na završnom pikniku takođe privlači razne kompanije i

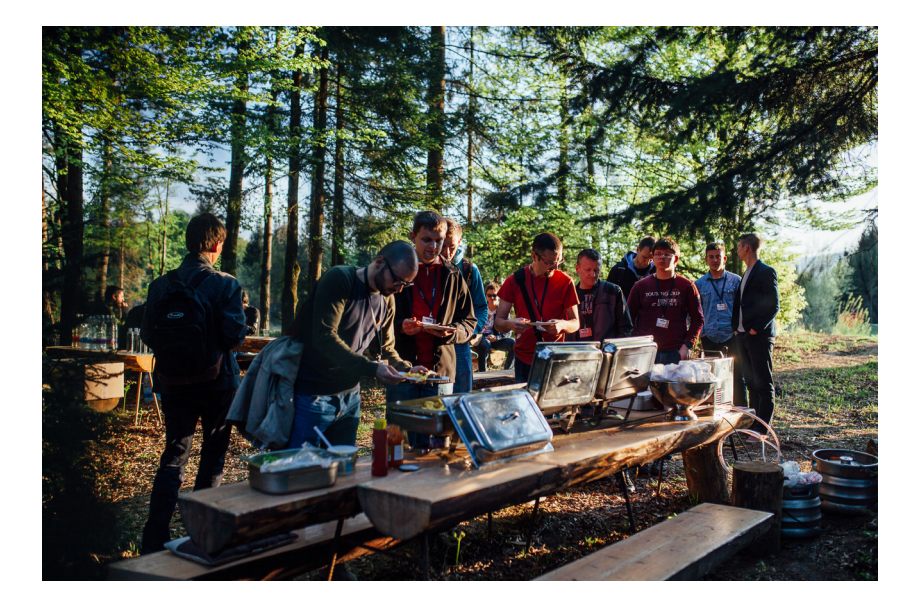

poslodavce. Firma Domenca je u toku konferencije objavila konkurs za zapošljavanje.

Možemo reći da "Open Vej" obezbeđuje mesto susreta za pojedince i preduzeća. On predstavlja plodno tlo za izgradnju i negovanje ličnih i poslovnih veza. "Open Vei" tako sledi svoju misiju povezivanja i širenja svesti da je open-sors ideja vredna širenia.

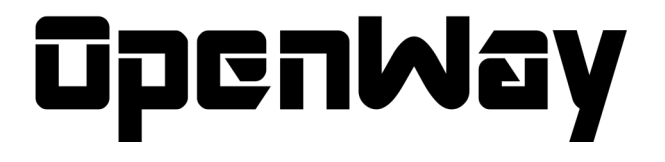

<span id="page-13-0"></span>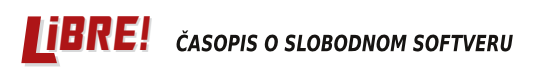

#### **Predstavliamo**

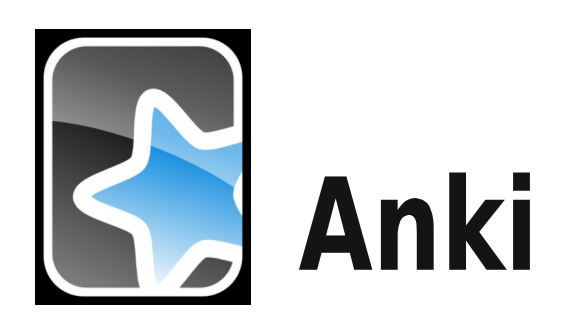

**Autor:** Stefan Nožinić

Često nam je potrebno da upamtimo neke stvari kao što su reči stranog jezika ili neke bitne činjenice. Isto tako, treba napomenuti da te upamćene stvari ne ostaju dugo u našoj memoriji, pa ih moramo osvežavati i obnavljati. Ovo je posebno bitno kod učenja stranog jezika ili, recimo, kod pamćenja bitnih godina u istoriji. Danas, kada nam tehnologija može pomoći u mnogim delovima naših života, treba je iskoristiti i ovde kako bi optimizovali ugođaj i efikasnost ovakvog vida učenja.

U ovom članku vam predstavljamo softver otvorenog koda namenjen onima koji treba da zapamte neke činienice i stvari, i koji to treba da obnavljaju posle nekog vremena.

### Šta je Anki?

Anki je program otvorenog koda koji omogućava da zabeležite ono što treba da zapamtite na male kartice koje imaju dve strane. Prednja strana kartice je ona sa pitaniem, dok je zadnia strana ona sa odgovorom. Pomoću ovog modela omogućeno je učenje, kao i kasnije ispitivanje i obnavljanje naučenog.

Ne samo da vam omogućava da pravite svoje kartice, nego vodi i evidenciju o tome koje ste kartice zaboravili da obnovite, koliko ste ih naučili i tera vas da ih redovno obnavliate.

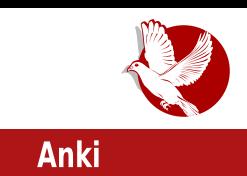

### **Instalacija**

Anki je moguće instalirati kroz riznice vaše distribucije Linuksa ili preuzeti ga direktno sa zvaničnog sajta. U drugom slučaju, proces instalacije zavisi od operativnog sistema koji koristite. Ovde je potrebno naglasiti da je Anki dostupan za Vindouz, Linuks i OS-Iks (OSX) za upotrebu na desktop računaru, kao i za Aj-OS (iOS) i Android za upotrebu na mobilnim uređajima.

### Upotreba

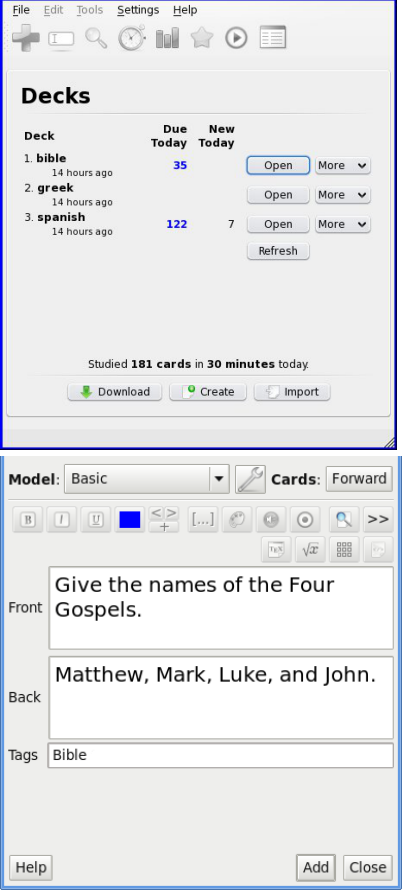

Prilikom pokretanja Ankija, pojavljuje vam se glavni izbornik špilova. Ovo znači da možete imati više različitih špilova karata za različite stvari. Podrazumevano postoji samo jedan špil - default. Za svaki špil možete dodati karticu. Kada dodajete karticu, imate da izaberete tip kartice (osnovni tip ili tip koji vam omogućava pravlienie dve kartice sa obrnutim stranama). Kod osnovnog tipa kartice se pravi samo jedna kartica gde je prednja strana ono što napišete na prednioj strani a zadnja strana ono što napišete u odeliku za tu stranu. Prilikom pravljenja tipa kartice koji omogućava reversed metod, prave se dve kartice na osnovu podataka o jednoj. Prva kartica na prednioj strani ima ono što ste napisali u odeliku za prednju stranu, a na zadnjoj strani ono što ste napisali u odeliku za zadnju stranu. Pored ove kartice, kod ovog tipa se pravi i dodatna kartica koja ima obrnuti redosled strana. Odnosno, ono što ste napisali na prednioj strani postaje zadnia strana i obrnuto. Ovo je dosta korisno ako učite strani jezik, pa tako možete proveriti da li znate kako se reč sa stranog jezika prevodi na naš jezik, ali i obrnuto, kako se

### **Predstavliamo**

naša reč prevodi na strani jezik. Ovo je moguće postići upotrebom ovog kombinovanog tipa jer time ne pravite dve morate da kartice već je dovoljno napraviti jednu, a Anki će za vas napraviti drugu sa obrnutim stranama.

#### Sinhronizacija sa ostalim uredajima

Anki vam omogućava da se sinhronizujete sa ostalim uređajima. Ovo čak ne znači da treba da imate instaliranu Anki aplikaciju na vašem uređaju, već je dovolino da imate instaliran veb-pretraživač na svom

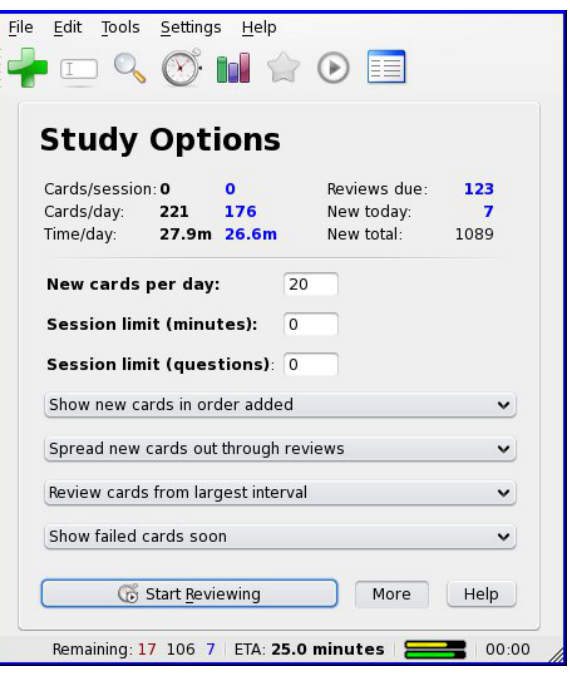

uređaju. Sinhronizacija se vrši tako što napravite nalog na AnkiWeb-u i potom prebacite vaše lokalne kartice na server. Sada možete tim podacima pristupiti sa bilo kog uređaja koji poseduje veb pretraživač. Naravno, ako za tu platformu postoji nativna Anki aplikacija, preporučujemo da nju koristite umesto suvog vebpretraživača, jer će vam ponuditi bolij ugođaj pri korišćeniu.

### Zaključak

Slobodan softver je još jednom dokazao da može biti od velike pomoći u obrazovanju i da može biti veoma upotrebljiv. Nadamo se da će u budućnosti škole početi da koriste Anki kako bi se učenicima olakšao proces učenja. U svakom slučaju, preporučujemo vam da sami isprobate mogućnosti ovog softvera jer ovaj tekst nije dovoljan da se sve mogućnosti opišu i pomenu.

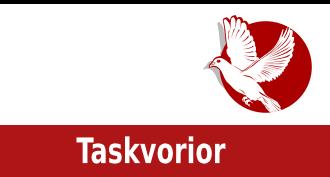

<span id="page-16-0"></span>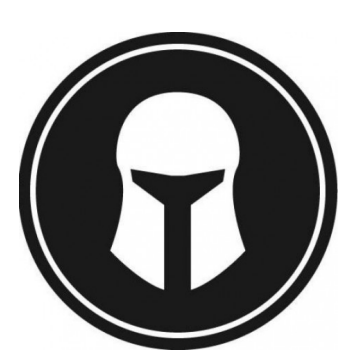

# **Taskvorior**

**Autor:** Nikola Hardi

U petom broju našeg časopisa objavljen je članak pod nazivom "Slobodan softver u hauci" i tada je spomenut zgodan programcic pod nazivom iaskvorior (eng. taskwarrior) ili jednostavno - Task. Da se podsetimo, reč je o konzolnom programčiću za rad sa spiskovima zadataka, ili, kako se ti spiskovi često zovu, "tudu" (eng. *to do* - treba uraditi) listama . Od tada je proteklo gotovo tri godine, a Task je postao još bolji. U ovom članku će Task biti detalinije predstavljen uz osvrt na nekoliko novosti koje su se dogodile od tada. Ovo je lep primer projekta za koji se može reći da je uspeo - njegova zajednica je porasla, kvalitet i mogućnosti su se pobolišali, a nastali su i novi projekti koji podržavaju originalni Task.

### Kako je nastao Task?

Task nije ni prva ni poslednja aplikacija za upravljanje "tudu" listama iz konzole, postoje i todo.txt, todo.py, todo.sh i ostale. Task je nastao iz potrebe autora da unapredi slične aplikacije. Projekat je započet još 2006. godine, verziju 1.0 je dostigao 2008. godine, a verziju 2.0 2012. godine. Irenutna verzija je 2.4.4, sto pokazuje aktivnost i dobro zdravlje projekta i zajednice. Mnogi korisnici GNU/Linuksa i sličnih operativnih sistema mnogo vremena provode radeći u terminalu, pa su konzolna rešenja uvek zanimljiva. Osim toga, ovakve aplikacije su po pravilu manje zahtevne kada su u pitanju resursi; jednostavnije su za udaljeni pristup i rad s njima je često brži i prijatniji zbog upotrebe preko tastature. Postoje mnoge tehnike za upravljanje licnim zadacima, kao sto su: G*TD* (eng. G*etting* 

### Predstavljamo

Thigs Done), Pomodoro (eng. Pommodoro) i druge. Task nije vezan ni za jednu od ovih tehnika i na korisniku je da izabere disciplinu za dodavanje i rešavanje zadataka. Naš predlog je knjiga Dejvida Alena pod nazivom "Ključ uspeha" (eng. David Alen, Getting Things Done).

### Jedan primer upotrebe

Tipičan tok upotrebe je dodavanje zadatka, pregled spiska (svih zadataka ili po zadatom kriterijumu) i završavanje zadatka. Pored toga, korisnik često ima potrebu da pregleda statistiku, ili da izmeni neki zadatak. Biće predstavljen kratak primer upotrebe.

```
$ task 1 annotate Try the blue one first
Annotated 1 with 'Try the blue one first'.
$ task list
ID Project Pri Started
                           Due
                                     Recur Age Tags Description
                           8/26/2010 weekly 1wk
                                                     Review task list
3 gtd
2 software High
                                            2wk www Visit http://taskwarrior.org
                 8/17/2010
4 software
                                            1wk
                                                     Try out latest FireFox beta
4 tasks
$ task list due.before:eow
ID Project Pri Started Due _____ Recur_ Age Tags Description
                       8/26/2010 weekly 1wk
                                                 Review task list
3 gtd
1 task
$ task 2 done
Completed 2 'Visit http://taskwarrior.org'.
Project 'software' is 33% complete (2 of 3 tasks remaining).
```
### Dodavanje zadatka

Nakon instalirania. Task je dostupan komandom u terminalu **task**. Izbor opcije izvršava se dodavanjem naziva opcije nakon osnovne komande, pa je novi zadatak moguće dodati prilično intuitivnom komandom task add Otići u prodavnicu. Pored naziva zadatka, moguće je dodati zadatak koji pripada nekom projektu i ima

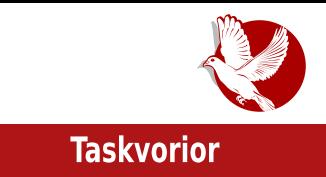

neku oznaku. Oznake se pišu sa prefiksom plus, a cela komanda može da izgleda ovako

```
task add project: škola +domaći +programiranje Napisati primer
generičke klase.
```
Redosled atributa u komandi nije važan, pa oznake ili atribut za projekat mogu da se nađu i na kraju komande. Postoji niz drugih atributa, pored imena projekta. Recimo, krajnji rok za izvršenje zadatka, zakazivanje ponavljanja zadatka, prioritet, i drugi. Lepa mogućnost je što naziv atributa ne mora da bude kompletan, već atributi mogu da budu napisani samo delom, recimo pri umesto priority ili proi umesto project.

### Pregled spiska zadataka

Kada je Task pokrenut bez drugih komandi, prikazaće spisak zadataka u jednom kompaktnom obliku. Ukoliko ste već dodali neke zadatke, možete ih jednostavno prikazati pokretanjem komande task. Komanda u ovom obliku će prikazati spisak zadataka koji je prilagođen dimenzijama terminala tako što neće prikazati sve dodane zadatke i neće prikazati sve kolone (prioritet, projekat, oznake, ponavlianie, i drugo). U ovom podrazumevanom formatu spiska, zadaci će biti poređani po zadatim prioritetima, ali o tome će biti malo više reči kasnije.

Drugi format za prikaz spiska zadataka je long, odnosno dugačak spisak. Izvršavanje ove naredbe će prikazati spisak svih zadataka, sortiranih po projektima uz nešto više detalja.

### Izmena zadataka

Sve Taskove komande se zapravo sastoje iz tri dela, a to su filter, komanda i parametri. Filtriranje se može izvršiti po identifikacionim brojevima zadataka, projektima, prioritetima ili po bilo kojem drugom podatku iz opisa zadatka. Komande su uobičajene, list za ispis, modify za izmenu, delete za uklanjanje i done za završavanje. Nakon toga po potrebi slede parametri koji nisu obavezni za sve komande. Sledi nekoliko primera.

```
task 1,2 modify priority:H
task project: libre done
```
### **Predstavliamo**

task proj:libre taskwarrior done task 13 done task proj: libr pri: H long

Kao što možete primetiti, Task dozvoljava nepotpune nazive projekata, opisa, komandi i izbora parametara. Ukoliko niste sigurni koji zadaci će biti izabrani zadatim filterom, uvek možete pokrenuti Task samo sa filterom (bez komandi i parametara), kako biste dobili spisak zadataka koji zadovoljavaju uslove izbora.

### Sinhronizacija

```
-10:08% task
[task list]
ID Project Pri Due Active Age
                                  Description
                           38 secs Let's add more tasks
-4
                           14 secs more tasks
                            8 secs and even more
 1 HowTo
                           10 mins Adding a task
5 tasks
+10:08% task list limit:2
ID Project Pri Due Active Age Description
                           47 secs Let's add more tasks
\overline{4}23 secs more tasks
5 tasks, 2 shown
+10:09% task 7 priority:H
Modified 1 task.
+10:09% task list limit:2
ID Project Pri Due Active Age Description
           H
                           34 secs and even more
 7
\overline{4}1 min Let's add more tasks
5 tasks, 2 shown
```
Task podržava nekoliko vidova sinhronizacije još od ranih verzija. Pošto su podaci o zadacima sačuvani u tekstualnim datotekama, ređenje i spajanje tih datoteka sa različitih računara nije prevelik problem. Tako je od ranije dostupna sinhronizacija putem Git repozitorijuma, ssh (eng. secure shell), a neki korisnici su se snalazili čak i sa Dropboksovim direktorijumima. Kada smo poslednji put pisali o ovom programu, taskd je bio tek u planu, a danas je to proveren i podrazumevani način

#### $&+<5?9:39$ :

 $MS$  GB<RCB=N57= $\rightarrow$  +5GPCJ $\approx$ DC85H525 =NA 9SI J=HB FSRIB5F5 +5GP8  $\rightarrow$ B GBEL =GPC $\approx$  $\rightarrow$ +5GNCECE N588B=75 B5DF5J=@ N5 GIC8 DCH369 )9R & H5?CS9 C G@6C8BCA  $GCH9H = G152C A CVA 85 DCPBB9 G15 > GPE1 + G1B5 G1CA G9E19H TCA I B=257 = 59$ B5F5JBC LEFCJ5B5 G45B85F8B=A = 8C6FC H9GHF5B=A 5@CF=HA=A 5 & JCA DF=@PCA A CF5A C 85 GDCA 9B9A C=G9FJ=G : 3x385 <HDG : F997=B7 7CA ?C=DFI V5 69GD@HBI IG®: I H5G?8 G9FJ9F5

#### $9. +33 < 9.83 : 91 + 73$

"SC UHC GA C J9P B5D+G5@ +5G?JCF+CF N5+88B=75 +9 DCDF=@RBC V=J5 5 ?CF+GB=7=89@  $G1C9$  500H9 = 8C85H9 G5 CG+50A ?CF4B=7=A 5 %5 CJC>GH5B=7=DCG+C=DF9;098  $16?J \times 8C8516?5$  < HD H5GK5FF-CFCF, HCCCB %9?=C8 N5B=A @H $\lt G$ , >1@+;;39; 5: JOFCF  $?C \ge A CVB 85$  DF91 N-A 5 CD-G?CJ9 N585H5?5 G5  $\pm k565$  ^=1  $?C \ge P9$ DFCA 9B $\pm$ EDCB5U5B $\%$  | N5J $\pm$ BECG $\pm$ C $\%$  @ ?57 $\Rightarrow$ B5 ?C $\le$ C $\circ$ B $\oplus$  H9FA  $\pm$ B5@ HPBIHBCB5@ N= = 7 + 36 = + < 5 @ + ;; 39; \$ 9 > @ + H5 G? J C F+ CF N5 8 C85 J 5 B 9 N5 8 5 H5 ? 5 DI H9 A A 9 > @

'CO96BC > 9 N5B=A ©HCD=+5B>9 ?@ABH5 N5 B8FC=8 'FCB5U@GAC8J9 = AD@DA9BH57=+9 !98B5 → = +<5@+;;39; +8.;93 +:: +5G9JCECF5B8FC+8 5D <HDG : +kl 6 7CA  $GI = 99$  H5G?K5FF=CF5B8FC=85DD 5 8F1:5  $\cancel{9}$  $3 + 5/6$  < HD A  $\pm 5$ ?9 @ N5DDG 89 H5G/K5FF+CF<H\ @ N Q885 85 > 3 +5/6 HF9BIHBC B5>DCDI QBFB=+9 = >98+BC N5+GH5 IDCHP96 ©N C F9U9B>9 & A C:IPI>9 G+B<FCB=N57=) F58=8CJC©BC G+56=®BC 5 =N ©98585  $\Theta$ :CFA  $\pm$ 5 = @D5 N5 $\approx$ 8B $\neq$ 5 C?CHC: DFC $\approx$ ?H5 UHC $\approx$  C69P5J5 $\approx$ P9

<span id="page-21-0"></span>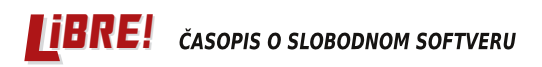

#### Kako da...?

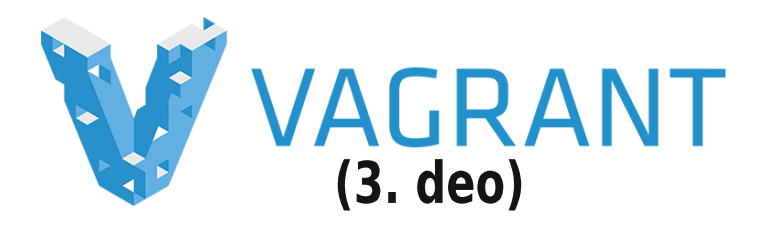

Autor: Stefan Nožinić

U prošlom broju smo dali kratko uputstvo za instalaciju i osnovnu konfiguraciju Vagranta. Pomenuli smo neke niegove bitne osobine koje nam mogu pomoći. U ovom delu serijala ćemo razmatrati detalinije te osobine, pokazati složeniju konfiguraciju i šta je sve moguće uraditi pri konfiguraciji.

U prošlom delu je bilo reči o automatskoj konfiguraciji Vagrant kutije i tu smo pomenuli različite pristupe. Da se podsetimo, automatska konfiguracija podrazumeva postinstalacioni postupak konfiguracije operativnog sistema. Neki od metoda su preko školjke (shell) i Ansibla (eng. Ansible).

Konfiguracija putem školjke podrazumeva pokretanje skripte koja će izvršiti konfiguraciju. Na primer, pretpostavimo da ste u svom Vagrantfileu naveli kao operativni sistem Debijan. Vagrant će preuzeti Debijan, napraviti virtuelnu mašinu i pokrenuti Debijan. Nakon pokretanja Debijana, pokreće se sistem automatske konfiguracije. U našem slučaju pokreće se šel-skripta (shell) koju smo naveli u Vagrantfileu. Ta skripta može da uradi sve što je potrebno za dodatnu konfiguraciju sistema kao što su preuzimanje nekih fajlova, kloniranje Git repozitorijuma, instalacija dodatnog softvera itd.

### **Skripte**

Ako do sada niste imali iskustva sa alatima za automatsku konfiguraciju, preporučujemo vam da ih pogledate ili da koristite šel-skripte za automatsku konfiguraciju. Ako se odlučite za prvi predlog, predlažemo vam serijal o Ansiblu koji ide uporedo sa ovim serijalom. Ako se odlučite za drugu opciju, navodimo najiednostavniju upotrebu ovakvog sistema automatske konfiguracije.

U pitanju je sistem koji će prilikom prve vagrant up komande pokrenuti šel-skriptu. Lokaciju skripte podešavate u Vagrantovoj konfiguracionoj datoteci za trenutnu

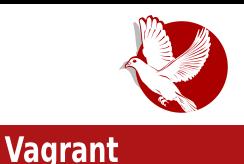

mašinu na sledeći način:

config.vm.provision "shell", path: "skripta.sh"

U skripti sada možete navesti komande koje će se izvršiti prilikom prvog pokretania mašine.

Ako koristite skriptu koja se nalazi na internetu, možete u putanju (path) proslediti adresu gde se nalazi ta skripta.

### **Ansibl**

Ansibl je kompleksniji pristup automatskoj konfiguraciji i preporučujemo njegovu upotrebu ako ste iskusan korisnik, ili ako imate želju da probate nešto novo i da naučite nešto zanimljivo.

Prilikom upotrebe Ansibla, Vagrantu je potrebno naglasiti da je reč o Ansiblovom sistemu konfiguracije i treba navesti putanju do plejbuka (playbook). Konfiguracija je prikazan sledećim primerom:

```
config.vm.provision "ansible"
                                do | ansible |
ansible.playbook = "playbook.yml"
```
Naravno, podrazumeva se da na host-mašini imate instaliran Ansibl. Preporučujemo serijal o Ansiblu ako ste zajnteresovani za detalje o tome kako se on koristi i kako može biti koristan. Veruite nam, posle nekog vremena ćete shvatiti da su obične skripte previše "ružne" za neke kompleksnije stvari.

Pored ove dve stavke koje morate navesti, možete proslediti i neke dodatne informacije koje su vam potrebne. Recimo, možete proslediti dodatne promenljive. Primer:

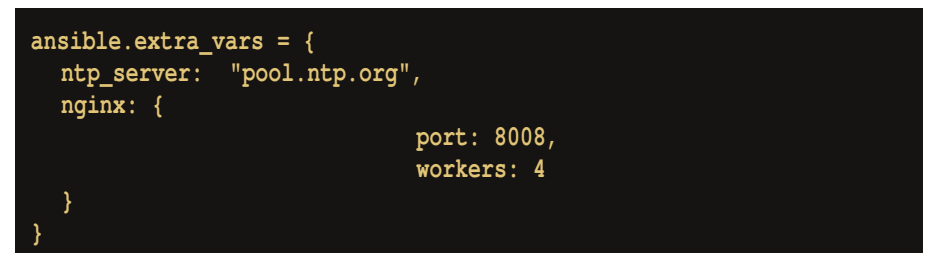

#### Kako da...?

Ovo je naročito korisno ako želite da imate Ansiblovu konfiguraciju za više mašina koje se razlikuju samo po datim parametrima.

### Pokretanje automatske konfiguracije

Nekad je potrebno da ponovimo konfiguraciju iako već imamo "konfigurisanu" (možda nepravilno) mašinu. U ovom slučaju imamo dve mogućnosti: da pokrenemo mašinu i da forsiramo konfiguraciju, ili da pokrenemo konfiguraciju kad je mašina već pokrenuta. Nema neke razlike između ova dva pristupa osim u tome da li je mašina već pokrenuta ili nije.

Ako želimo da pokrenemo mašinu i forsiramo konfiguraciju, pokrećemo:

vagrant up --provision

U drugom slučaju, kada nam je mašina već pokrenuta, pokrećemo komandu:

vagrant provision

Ako koristite običnu skriptu, Vagrant će pokrenuti skriptu ponovo i ona će se izvršiti kao da ste je pokrenuli normalno unutar mašine. Ako koristite Ansibl, on će detektovati šta treba da se menia a šta ne. Ovo znači da ako u Ansiblovoj konfiguraciji navedete instalaciju nekog paketa, Ansibl će prvo proveriti da li je paket prisutan na sistemu pa tek onda ga instalirati.

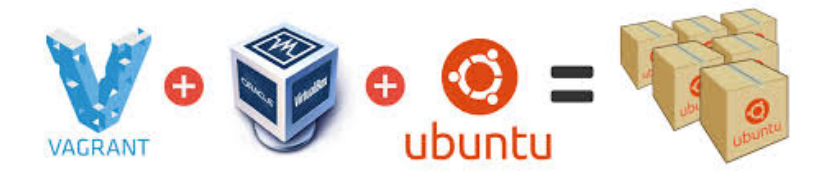

### Za sledeći broj

U narednom delu ćemo pokazati primere kako da koristite promenljive u Vagrantovoj konfiguracionoj datoteci i kako da koristite stvari specifične za Rubi  $(Rubv)$ .

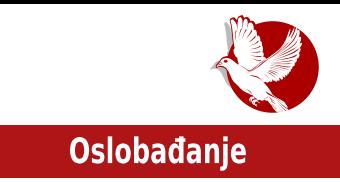

### <span id="page-24-0"></span>U potrazi za idealnom distribucijom

## Šale OS - Karika koja nedostaje

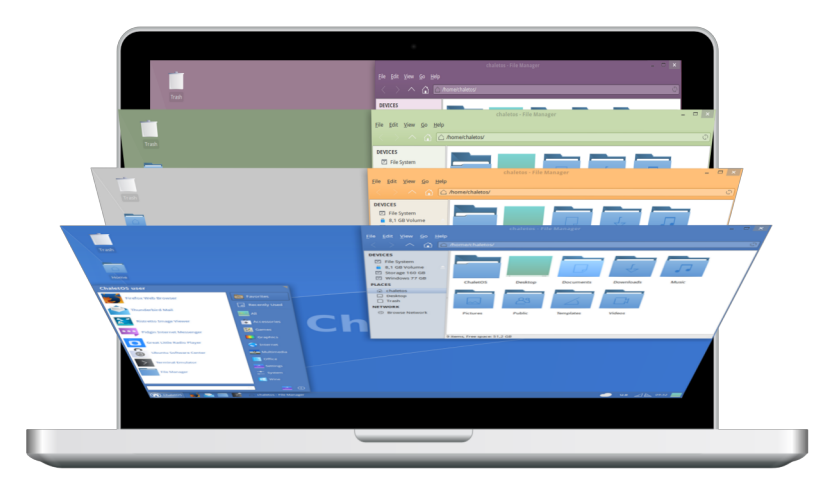

#### **Autor: Dejan Maglov**

U poslednje dve do tri godine u domaćoj zajednici korisnika Linuksa uočljiv je novi trend. Masovnost i interesovanje novih korisnika za Linuks opada, što se može donekle povezati sa ekonomskom krizom i sa padom prodaje novih računara, a sa druge strane uočava se porast zanimlijvih domaćih projekata vezanih za Linuks i uopšte za otvoreni kôd pokrenutih od strane pojedinaca ili manjih grupa.

Nepažljivi promatrač bi rekao da to nema smisla. Stavljanje direktne relacije između masovnosti i kvaliteta je očigledno pogrešno i to ne samo u ovom slučaju nego uopšte. Pad aktivnosti na forumima srpskih zajednica korisnika Linuksa znači

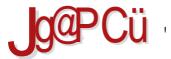

#### $"$  <69. +F+84

 $GAA C 85$   $29$   $91$   $C \rightarrow 2$   $C \rightarrow 3$   $20$   $D \rightarrow 5$   $D \rightarrow 6$   $D \rightarrow 6$   $D \rightarrow$  $\bigoplus$  @ G9 @ V+ C G9 JF5 H+  $\bigoplus$  I ^DF98 I 6 I BH CJ G? CI 8 C65 ? C> 9  $\bigotimes$  G69 @ V+ C F5 NUC > #=BI?G5 69N ID58 @HC: A 5F?9H=B:5 15 BCJI 9I:CF=+ C?C #=BI?G5 DCH=96B=GI BCJ= COBN57-CB5 @-DFC-9?5H-BCJ=H5 @G5: F9G-JBC: A 5F?9HB: 5

15 HLA9 B5 : CFIA = A 5 5? H= + GHA 5 CGH5J @S DFCGHCF 85 G9 DF9IGA 9F9 G5 981 ?57=9 BCJ< ?CE-BB=?5 B5 B9?9 8 H : 9 GJCs9 DFCs9?H9, JF9A 9, 61 BH CJG?9 91:CF=9 >9 6-40-89 5 85 G9 DF5J=8CA 5P5 8-GH=61 7-5 98B5  $\ast$  R5? = DC? F9BI H5 B5 5?589A G?CA & R≑ @RBCDFC>9?5HB⇒96=CNF9C=B⇒96=CDCG+5J@9B  $B = JCI I$  \$0  $*$  47 B5 NBF5JA COBCJ5A 5:= @NC:= 9 G@6C8BC; = CHJCF9BC; GC: HJ9F5 D5 > 9 6FNC DFCD5C %CJ57 = 91:CF=5 G DC?F9BI @H5>DFC>9?5H 5 @ ?585 >9 ^=N4 5?BI H5 >98B5 GHC@751 BCJ57 N6C; 9?CBCA G?9 ?F409 DFCs9?5H s9 DFCD5C 5B5G 69N = A 5 @ BCJ75 B5 RGHC>:=@NC:=> G@6C8BC; CHICF9BC; ?C85 69@V-AC J9P B9?C@C N5B=A @eJ=<  $DFC.9$ ?5H5 8CA 5P $\leq$  8 $\pm$ OH $\pm$ 61 7 $\pm$ 5 # $\pm$ B1 ?G5

#### $G+G''$  %  $\frac{967}{3}$   $\approx$  53+ 8+H

& 8A 5< B5 DCR9H?I 85 F5NR9UA C 8=49A I 85 @ +29 CJC BCJ5 8=GH=617=+5#=BI?G5 =@ +29 GSA C A 5 @ : CF? 11 61 BH 5 9B: ! 4#4. 34 'CUHC > 9 H9U?C 6 + HDF=AB5H I G9 @ B5>DCIN65B=9  $\frac{1}{2}$  85  $\frac{1}{2}$  C8A 5< DF=5J  $\frac{1}{2}$ J : F58 D5 5?C H9 : F58 DF=< J5H=  $\frac{1}{2}$  5 U5B $\frac{1}{2}$  85 H9 DCGQ = G9 @ DF ≤ J5H= T5 @ & \* 9B; ) ",&3 > 89: <del>B4 U</del>BC DF ≤ J5P9B | ^; F58| ] 5 9JC = 8C?5N5

 $$\lt{HH}$  8 $$\cdot$$ HCK5H $$\lt{7}$ CA H56 @ D $$\lt{D}$  8 $$\cdot$$ H $$\cdot$$ HCB 7 $$\lt{5}$  @HCG <HD 8+GHT<1 BH71 DC: @BIL 7CA 5FH7 @GD<D 5FH7 @4+8

GCCC GLA B-79BN=5A5 T5Q9 &\* +29 C79B=9B ?5C B5>6C@= #=Bl?G B5A9B=9B ?CE-CB-7-A 5 ?C $\simeq$ G I HF3BN-7- $\simeq$ G5 - +B8CIN5 B5 #-B1 ?G 'CU+CHCG58 NB5A CACV9A C G5 DCBCGCA 85 ?5V9A C 85  $\ast$  5 HCF T5 @ &\* 5 9  $\ast$  B '9HCJ + R + 5C7 + A 5 # = ) R5GCD455 DCNB5H ?5C 5IHCF DFC; F5A 5 1&"3 \*33,& "%" ,"8&1 9B; @ G5xB= A 5 @ F58 € D@ > 9 F

#### $\#: 945 = 83 \text{C} + 1 + 5$

89% B=9 BCJ5 = B5FCR+C % DCG+5@ 5?H 9@5 B5?CB : 5UBB > DC8FU?9 N5 - +B8ClN

9;5 I F5NIC3 CC:HI9F5 F5NIC3B5; F5B5 89F=J5HDFC39?H5 ?C3 F5NI=58FI; =H4 I 8日: 5R=9A DF5J7I

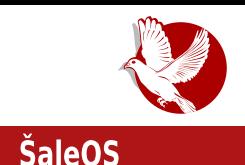

Eks-Pi. Stariji hardver je ostao bez podrške za Vindouz i jedini način da mu se produži život je prelazak na Linuks. Prelazak na Linuks nije lak. Suština je ista ili slična, ali potpuno novi programi, nova filozofija, zbuniujuć i različit izgled mnoge odvrate od ideje da pređu na novi, nepoznati, operativni sistem. Svako od nas zna bar nekoga ko je odustao od ovog prelaska.

Ideja za nastanak ovakvog projekta je da se migrantima sa Vindouza ponudi izgled što sličniji onom na koji su navikli. Ovakvi projekti vezani za Linuks se trude ne samo da ponude sličan vizuelni utisak nego i da ponude korisniku podešavanja na mestima gde ih oni očekuju s osvrtom na svoje iskustvo na Vindouzu.

Sličan projekat je ponudio Zorin OS, ali naš utisak je da Šale OS nudi više.

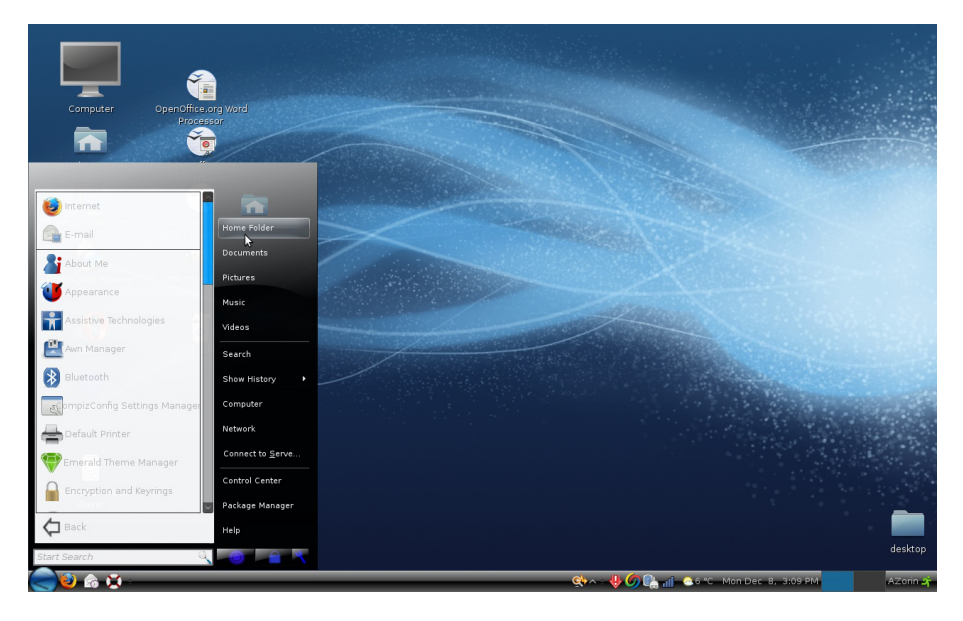

### Prvi utisci

Šale OS je dobio ime po stilu švajcarskih planinskih kuća koje odlikuju jednostavnost, lepota i prepoznatljivost. Poput "šale" kuće, Šale OS treba upravo da korisniku pruži udobnost prepoznatljivog okruženja, lepotu i da se u njemu uvek

#### **Oslobadanie**

oseća kao kod svoje kuće.

Šale OS je zapravo fork Zubuntua, od kojeg se suštinski malo razlikuje, sa potpuno prilagođenim stilom. Aktuelna verzija Šale OS-a je 14.04.2 što je takođe nasledio od Zubuntua na kojem je baziran. Ovo znači da korisnik ima dugoročnu podršku jer je Zubuntu 14.04 izdanje sa dugogodišnjom podrškom (LTS).

Šale OS se isporučuje u dva izdanja ISO slike, 32-bitnoj i 64-bitnoj, veličine 1.2GB za živi DVD ili USB medij. Takođe je moguće preuzeti sliku od 2.4GB koja sadrži oba izdanja Šale OS-a i koja je kompatibilna samo sa DVD medijumom.

Sa dobrim nasleđem Šale OS je od Zubuntua nasledio i veoma sporo podizanje živog sistema sa DVD-a (USB-a). Imamo utisak da u poslednje vreme derivati Ubuntua naisporije podižu živi sistem u odnosu na sve druge žive distribucije Linuksa. Ko izdrži i dočeka da se živi Šale OS podigne, imaće priliku da vidi podrazumevanu plavu temu ovog operativnog sistema. Prvi utisak je da Šale OS svojom podrazumevanom temom pravi otklon od Vindouza ka Linuksu, iako ima "klonira" Vindouzov OS. potenciial da potpuno izaled. Sale svoiom podrazumevanom temom poručuje: "Ja nisam Vindouz. Nemojte me ni podsvesno upoređivati sa nijm. Ja sam Linuks koji vam pomaže da se lakše snađete u meni."

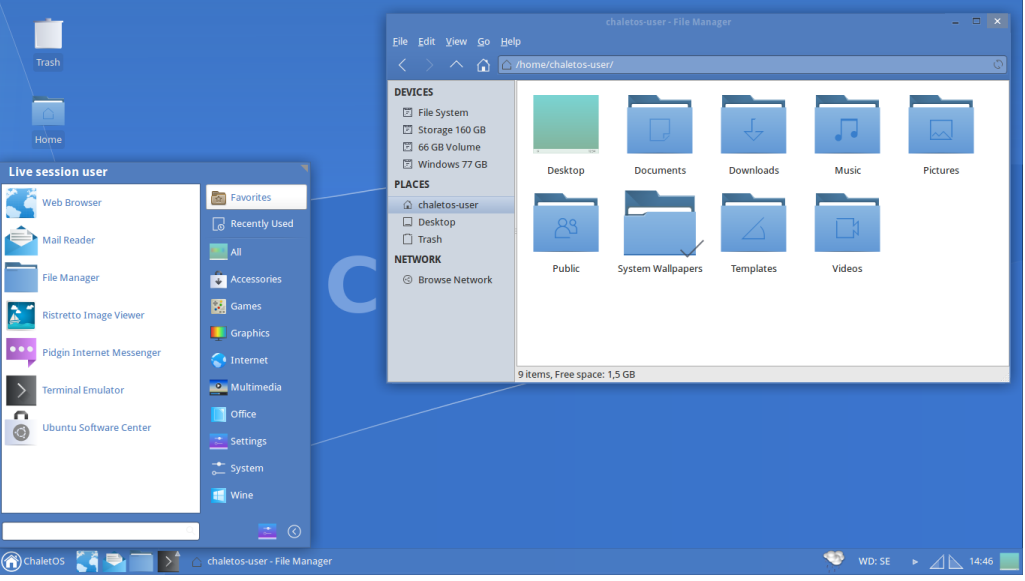

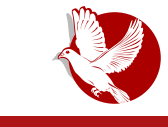

#### **ŠaleOS**

Svi elementi u Šale OS-u su na istim mestima kao, naprimer, u Vindouzu 7. Panel je u dnu ekrana. Na njemu su dugme za meni, ikonice najčešće korišćenih aplikacija, traka pokrenutih programa, notifikaciona zona sa kontrolom zvuka, kontrolom mreže, satom i tastaturnim izlazom i na kraju taster za minimiziranje svih otvorenih prozora i otkrivanie radne površi (desktopa). Radna površ sadrži naibitnije ikonice za početak rada sa sistemom i Konkijev (eng. Conky) stilizovani sat. Sve u svemu, sasvim očekivana postavka za svakog migranta sa Vindouza.

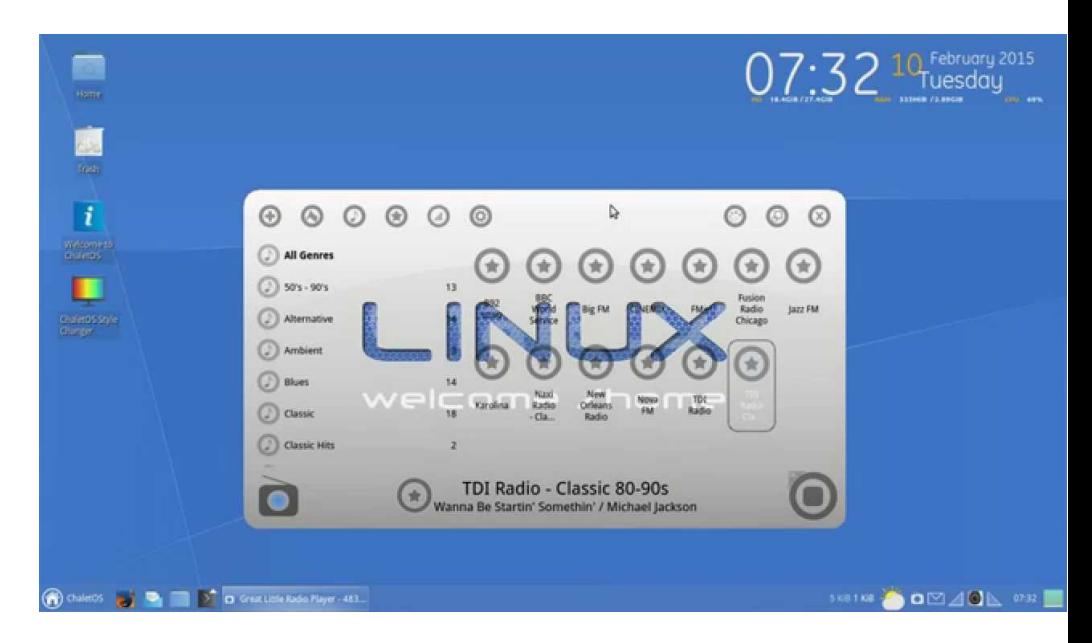

### Instalacija Šale OS-a

lako se i na osnovu živog sistema može steći utisak o upotrebljivosti sistema, pravi utisak daje tek prava instalacija na tvrdi disk računara. Iako je instalacija Linuksa lakša od instalacije Vindouza, to je ipak najkritičnija operacija za migranta. U slučaju da korisnik nema nameru da čuva neke podatke na svom računaru, problema neće biti. Ubuntuov grafički instaler je jedan od najboljih i najautomatizovanijih u svetu Linuksa. Od korisnika traži samo nekoliko najiednostavnijih ličnih podataka, a sve ostalo odrađuje sam. Dovoljno je samo pronaći ikonicu instalera na radnoj površi živog sistema ili odabrati instalaciju

### **Oslobadanie**

prilikom podizanja sistema sa instalacionog medija (ovo je prirodan način za migrante). Sve ostalo ide glatko - takoreći, "nekst, nekst, nekst, finiš" tehnologija na koju su migranti navikli.

Za one koji ipak žele da sačuvaju neke postojeće podatke na tvrdom disku, preporučujemo da se obrate nekom iskusnijem korisniku Linuksa (pitajte bilo kog na forumima zajednica korisnika Linuksa) koji će ih provesti kroz proces instalacije.

### Upotrebljivost Šale OS-a

Apsolutno "kloniranje" Vindouza na Linuksu je nemoguće. Šale OS se ipak opasno približio. Dodatnim uređivanjem pomoću već pripremljenih alata Šale OS još više može da liči na Vindouz ili da se potpuno transformiše u IksFCE (XFCE) Linuks po želii korisnika.

Grupisanje svih podešavanja u Setings Menadžeru<sup>2</sup> dobro imitira Kontrolni panel na Vindouzu tako da migranti neće biti u dilemi gde su sva podešavanja sistema.

Šale meni (Visker meni, eng. Whisker Menu) dobro oponaša Vindouzov Start meni, tako da je pristup programima jasan i intuitivan. Programi su standardno grupisani po nameni na način karakterističan za Linuks, ali mislimo da je to plus u odnosu na Vindouzov pristup i da to nije zbunjujuće migrantima.

Dodavanje ikonica na panel ili na radnu površ je slično kao kod Vindouza. Dovoljno je samo prevući mišem ikonicu iz menija na radnu površ ili na panel.

#### **Aplikacije**

Imamo utisak da je izbor aplikativnog softvera vrlo pažljivo urađen. Izabrane su uglavnom aplikacije koje su već standardne i na Vindouzu kao što su Fajerfoks, Tanderberd (eng. Thunderbird) i VLC. Takođe, izabrane su aplikacije koje su vrlo slične Vindouzovim alternativama poput "Odejšusa" (eng. Audacious) koji liči na "Vinamp" (eng. Winamp) ili "Dokument vjuera", koji liči na "Akrobat rider".

Ako se izaberu i ikonice koje sliče onim na Vindouzu, prepoznavanje aplikacija će biti potpuno i neće biti dilema za šta služi pojedina aplikacija.

<sup>&</sup>lt;sup>2</sup> Setings Menadžer - eHr. Settings Manager: Podešavanje sistama.

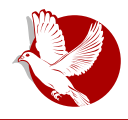

### **ŠaleOS**

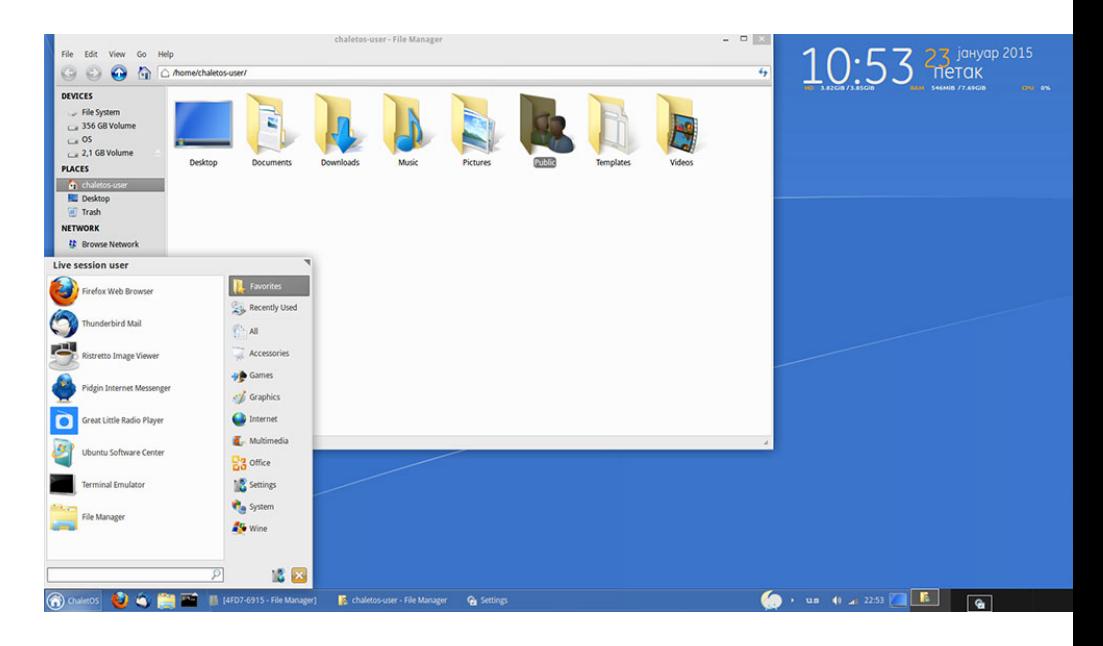

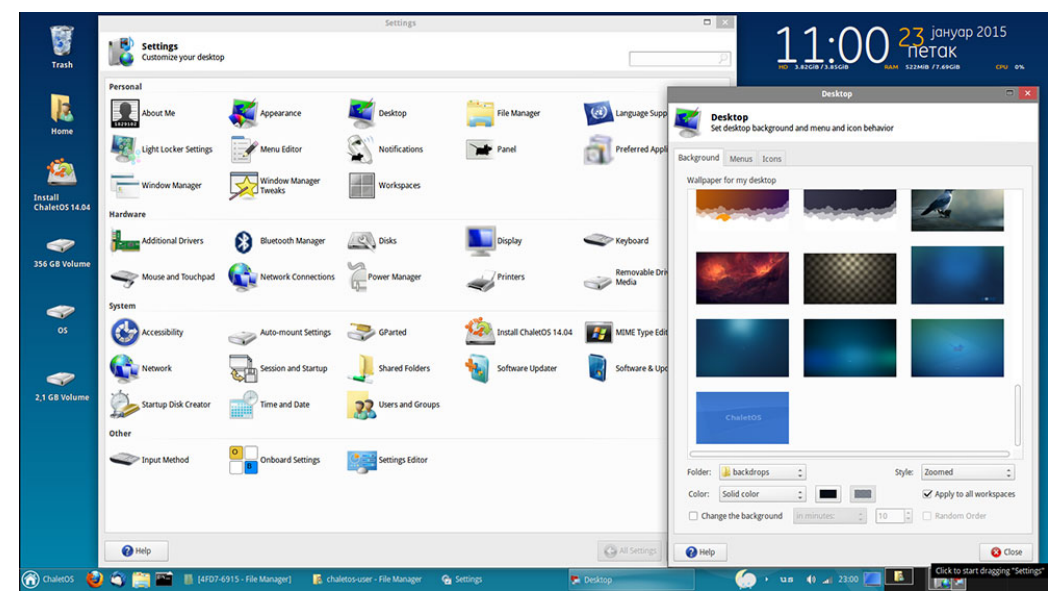

### **Oslobađanje**

#### Instalacija programa

Za migrante instalacija programa na Linuksu je najveća promena. Ova promena filozofije predstavlja najveći šok za migrante. Ubuntu softverski centar je dizajniran da ublaži ovaj šok. U današnje vreme ljudi su već naviknuti na Android i Android stor, tako da je lako navići se na Ubuntu softverski centar.

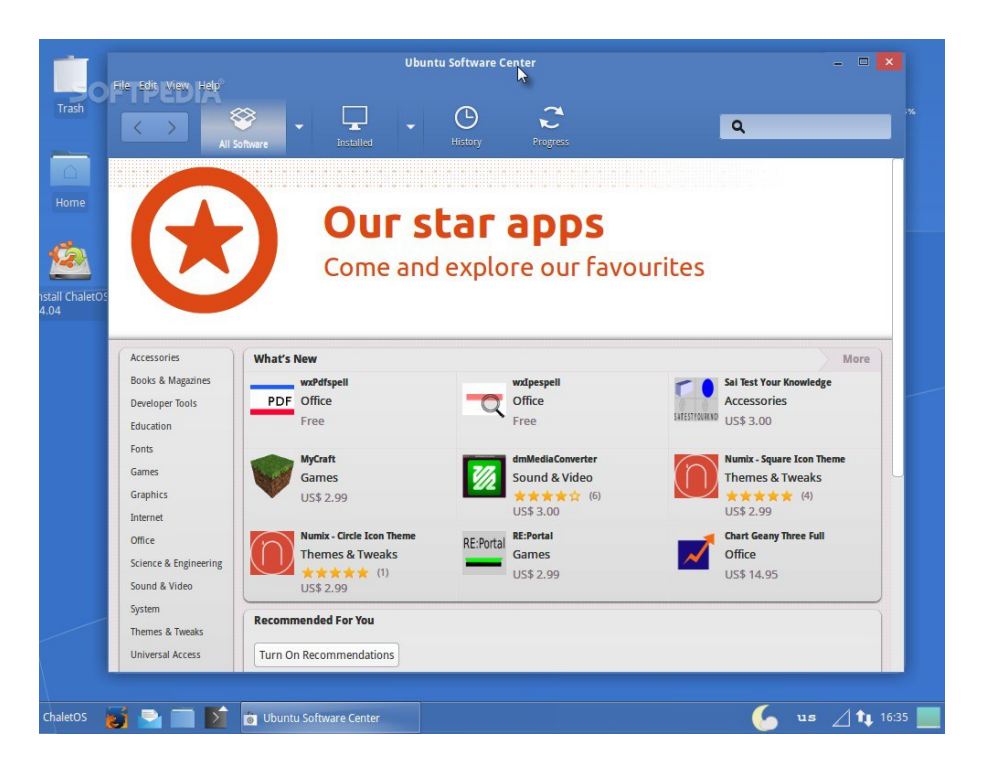

Drugi problem migranata kada je u pitanju instalacija programa je što su mnogi navikli na pojedine programe za Vindouz i bez njih ne mogu. Šale ne može u potpunosti da reši taj problem, ali može da ga ublaži. Jedan ogroman plus za Šale OS je predinstalirani Vajn (eng. WineHQ) i Plej-on-Linuks (eng. PlayOnLinux). Do sada nismo sretali distribucije Linuksa za početnike sa ovim već predinstaliranim programima.

#### $G+G''$  %

 $-5+8$  A CV9 85 6189 DE9G 8B=8C85H5? ?C $\geq$  A CV9 85 N58EV=A = E5BH5 B5 #=B1 ?G \*5A 5 \$9\$ 85 A CV9 DFC: F5A 9 N5 - \$8CIN B5 ?C\$9 \$9 B5J \$26C 85 \$3CH5@F5 B5 # BI 2G A CV9 85:5 CDE989@ 85 & B5DE5J + C 8 C65 F + A6 CF CD9 E5 HH BC: G+ G4 9 A 5

#### $* + 566$  F+5

'F—A 9H—@GA C 85 B5 BSQL—S J9FN—S T5.@9&\*5 B9A 5 DF98—BGH5@F5B?5B79@E—GG=D5?9H DFC: F5A 5 & JC > 2U > 285B 8C?5N JF@ D5V@HC: C856 + 5GC: HI9F5 N5 T5@ G5 G+5 @B+A F5NA + U@SB>9A ?CA 9 > 5 B5A 9B>9B CJ5> CD9F5H+JB= G+G+0A & 856 + ?5B79 @F=+G?C; D5?9H5 DFC; F5A 5  $\%$  JF@ G 6 $\%$ ?HJ5B DFC79G %5A 9H5B $\%$  # $\#$ 6F9 & : $\#$ 5 ?5C F9U8B $\%$ A C; @ 6=6# ?CBH5DFC8I ?HJBC 15<J5@ > P=-5>BI ?CF4B=? A CV9 85 +B456455 = B9?9 GH5=9 \$5>RCCC:H&:=GD5?9H9 BDF "\$& H5?C85 > B5 ?CE=GB=?1 85 645 CD7→ ?C 5 A I B5J 4D C8: CJ5F5

'CHR96BC >9 A 5.@ =G?IGHJ5 I GJ9H #=BI?G5 N5 DIBI?CBHFC@ T5.@ & \* 5 \$ CV9 85 G9 ?CEGH = 69N  $\neq$  5 $\circledR$  = G?I GHI 5 J9N 5BC: N5 #=BI ?G BH = HH 5B  $\otimes$  = JC8 $\in$   $\otimes$  BRI B5 C  $\exists$ SPIGH $\Rightarrow$  5 ?C $\Rightarrow$   $\Rightarrow$  5  $\Rightarrow$  A  $\Rightarrow$  FSBH C@P C8 CJC: DC B5UPA G 81 B9 A CV9

5 CG D9 ECFA 5 BG9 I CJ5 2C IG CDFC: 4495 BCA CD9 F5 HHBCA G+G49 A I I 8 FI: CA DOBI 4NGCF: F5:43?C: C?FIV9B>5: ?G = 116 IBH 5 N5 COBCJI 8C65F>9 4NGCF C6FC \$2 C8A 9F9B C8BCG \$88BCG+5JBCG+±IDCH969 = CDH9F9P9B55 G=G+9A 5 IHCF \$2 A CF5C  $85$  JC8= F5RIB5  $85$   $\dot{\vartheta}$  GGHPA DFJ9BGHJ9BC B5A9B $\vartheta$ BF $\dot{\vartheta}$ - $\dot{\vartheta}$ A <5FBJ9F = -GHCJF9A 9BC B9=G?IGB=A ?CF=GB=7=A 5 #=BI?G=A 5 F9L0B=5 ?C=5 GI-SCJ08?U5 N5 G=GH9A 5 H9V5 N5 ?CF+3B=25 5 @=C6FBIHC ?G \$ H5 RBC I GF98=B= 'CLHC \$9 1 I 6 IBH \$985B C8 B5 \$60.0  $\ltimes$  ?G GGHPA 5 N5 DCR9HB=29 51 HCF \$9 C8.@RBC = N56 F5C GGHPA N5 65N  $T5@8*5$  "SCRPN @REH $\triangle$ RGR 8CG $\triangle$   $\triangle$  5.2C GH56=@RB  $\triangle$ 8BCGH5J5B C?R9H5B = @R?  $CD9$  F5 HH B=GGH9A = N5 G969 ?5C ?CFGB=25 = N5 <5FBJ9F

 $"$  CF $-B = @P?$ CJ = 2 3<HDG G#9G: CC: @ 7CA G#9 7<5@HCG@BIL<CA 9  $23$  < HDG KKK MCIH 69 7CA K5H/z J D# 1.9MC 2 3<HD KKK@BIL=BG=89F7CA GHCFM <HA@FGG

<span id="page-33-0"></span>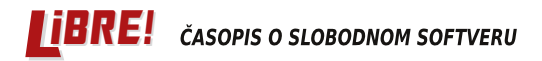

Slobodni profesionalac

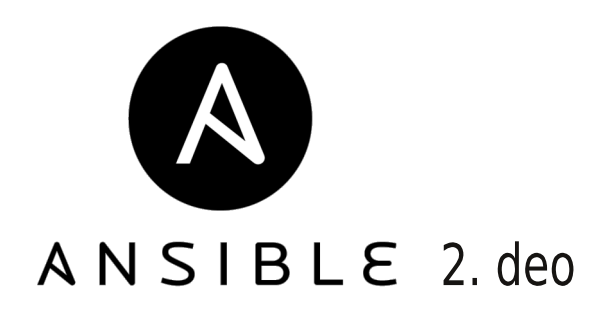

#### **Autor:** Stefan Nožinić

U prethodnom broju smo pomenuli šta je to Ansibl (eng. Ansible) i naveli smo primere niegove najjednostavnije upotrebe.

U ovom broju navodimo detaljniju upotrebu inventara, neke ad-hok komande, kao i neke detalje o upotrebi i mogućnostima konfiguracije pomoću Ansibla.

### Inventar

U prethodnom broju bilo je tek nekoliko reči o ovom pojmu. Inventar nam je u prethodnom broju poslužio da navedemo naša tri servera koja smo kasnije pingovali. Rekli smo da je inventar datoteka koja služi za navođenje servera koji želimo da administriramo i da pomoću niega možemo konfigurisati specifične parametre za te servere.

Klasična i najprostija upotreba ove konfiguracione datoteke je jednostavno navođenje željenih servera:

/etc/ansible/hosts

server1.example.com server2.example.com server3.example.com mail.example.com web.example.com

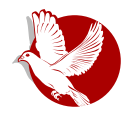

**Ansibl** 

Naravno, ovo je dovoljno za jednostavnu upotrebu u slu ajevima kada želimo da svi naši serveri imaju istu konfiguraciju. Ovo, kao što svi dobro znamo, nije esto slu aj. Obi no želimo servere podešene za specifi nu namenu. Radi ovoga nam Ansibl inventar omogu ava upotrebu grupa jednostavnim navo enjem sekcija, te nas ova konfiguraciona datoteka dosta podse a na INI format. Recimo da, naprimer, imamo dva veb-servera, jedan server za baze podataka i dva mejl-servera. Naša konfiguracija bi izgledala ovako:

**[webservers] web1.example.com web2.example.com [email] mail1.example.com mail2.example.com [databases]**

**db.example.com**

Kao što se može primetiti iz primera, sekcije postavljamo između srednjih zagrada. Ovde je bitno napomenuti da jedan server može pripadati više sekcija, pa tako možemo imati server koji služi i za veb i za baze podataka.

Pored adrese servera možete navesti i SSH port ako se ne koristi onaj podrazumevani - naprimer:

**mail.example.com:1548**

Pored porta možete navesti i korisničko ime pri logovanju - primerice, na sledeći način:

**other1.example.com ansible\_connection=ssh ansible\_ssh\_user=mpdehaan other2.example.com ansible\_connection=ssh ansible\_ssh\_user=mdehaan**

**Kao što ste mogli već da primetite i sami zaključite, moguće je postaviti individualne promenljive po hostu. Naprimer:**

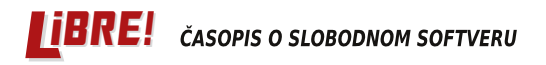

#### Slobodni profesionalac

```
www.example.com var1=val1 var2=val2
```
Promenlijve mogu biti konfigurisane i za celu grupu:

```
[webservers]
web1.example.com
web2.example.com
[webservers: vars]
var1 = val1var2 = val2
```
### **Ad-hok komande**

lako je Ansibl namenjen za upotrebu sa tzv. plejbukovima (playbooks), često ćete imati potrebu da izvršite neku komandu na brzinu i nećete želeti da navodite specijalnu konfiguraciju za to. Zbog ovoga, Ansibl vam omogućava upotrebu adhok komandi.

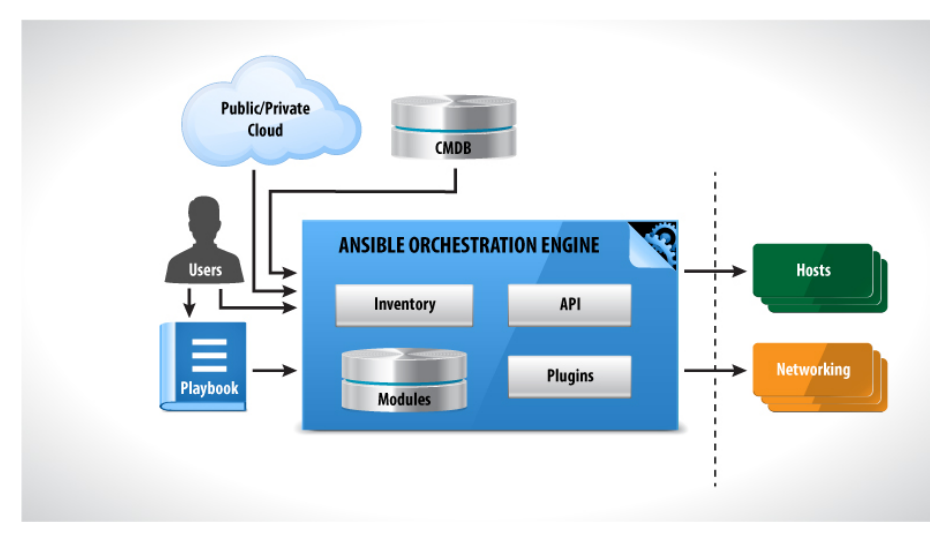

Mi smo ovakvu komandu već pomenuli u prethodnom broju, ali nismo u detalje objašnjavali šta se tu konkretno dešava. Upotrebili smo je kada smo želeli da

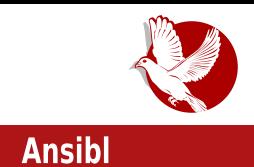

pingujemo sve naše servere.

Upotrebljavaju se tako što se u konzoli ukuca:

ansible target -a "command"

Ovde command treba zameniti željenom komandom koju želite da izvršite, a target treba zameniti imenom grupe ili hosta na kojem želite izvršavanje zadate komande.

Naprimer, ako želimo da restartujemo samo veb-servere, koristimo:

ansible webservers  $-a$  "reboot"

Na sličan način možemo koristiti i druge ugrađene module Ansibla, kao, primerice, copy modul za premeštanje datoteka na više servera:

ansible servers -m copy -a "src=/etc/hosts dest=/tmp/hosts"

Takođe, upotrebom ovih komandi možete saznati tzv. činjenice (eng. facts) o serveru. Ove varijable su važne, jer se mogu koristiti za uslovno izvršavanje komandi u pleibukovima.

Da biste saznali prikupljene činjenice za dati host, izvršite:

ansible target -m setup

### Za kraj

U narednom broju pokazujemo najveću moć Ansibla kada budemo objasnili upotrebu plejbukova. Do tada, nadamo se da se nećete ustručavati da nam pošaljete e-pismo na našu već poznatu adresu elektronske pošte sa pitanjima, kritikama i predlozima.

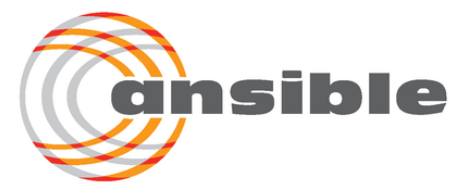

<span id="page-37-0"></span>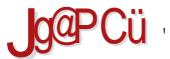

 $8 = 8$  :  $8 = 7$  :  $1 + 3597 > 835 + -34$ 

 $G30.9? + 83E/ =$  . / 9

 $> = 9$ : "FEDHCD5B?

%5 DCR9H?I HBP9; 89@ CJC; G9F=5@ +NBCG=A C +98BI 8C6FI J9GH \*16FCG5 G9FJ=G CD-G5B I DFJCA 89 @ DCBCJC > 8 8CGH D5B B5 A F9V= DCG @ ? F5H°C: DF9? +85 C8 B92C@C85B5

52C AN B5G@U5 DE9J989BC; B5 GEOG2= \$9Ne ACV85 B4GH9 C8A5< DE9DCNB5@ DCDI @RE= G9FJ+G DC8 CE= +B5 @=A 9B: @G2=A B5N=JCA 1803'\$"3 CB >9 >985B C8  $GI5352C$  B5 $RJJ9B \rightleftharpoons B552C$ NB5 $H \rightleftharpoons A$  GIC $A$  JFGH 89 $@A$   $-RBC$  DF9 $?$ F=19B D $@UFA$  $2$ CBHC.19FN= $-$ GD9 $21$  @ $7 = 5$ 

& J5 5D@ 57⇒5 G5A C + 9 + 98B5 | B=N GJ9HG?=DCNB5H $\star$  ?F=DHC; F5: G<sup>2</sup>  $\star$  GD97=5 @ \$9H5  $G/1$  J5B $\leq$  1  $?$   $\leq$   $\pm$   $\leq$   $CCDC8$   $\pm$  5  $\%88 + 0.5$   $C69 + 0.5$   $9B$ :  $\%$   $\leq$   $/$   $\#8$   $*22$   $*$   $G$   $\leq$   $\pm$   $CE = CA$ 81; CA G585 J9P DF9?C R9HF==DC; C8+B9 & J5>8J589G9HD9HC; C8+LB $\simeq$ DFC; F5A 9F C8: CJCF5B >9 N5 5D@957=>9 ?5C U+C G \$ +B=+@? 9B: - \*. \* / \$ + = + + = + 9B: &&1\*/

 $G+BS$  \$2 85  $CJ5 > GBFJ+GB+9$  <  $C85C$  DC 7FJ9BCA  $H^3D=1$  C8  $GJC$  B5 $G+5B$ ?5 = 85 \$2  $DR3$  CHB  $5.85$   $?$  F5  $\frac{1}{2}$   $5$   $?$  GH  $\frac{1}{2}$   $5$  C  $\frac{1}{2}$   $8$  C N  $19$  N  $5$  N  $G$  QD  $\frac{1}{2}$  C  $\frac{1}{2}$   $G$   $=$  A  $98 \div 3$   $?$  C  $\succ$  G D-45 @C F5B>dCG+4A 5 CUC: G9FJ-45 CHPF=J9B=A HC?CA : C8-B9 - +LB C CUCA 9 B5  $\lt H$ **D** ; CC; @. M # =  $\lt H$ **D** ; CC; @  $\gt$ 

15DF3JC G9 F58=C5D@957=>?C55 J5A DFIV5 AC IPBCGH; FIDBC; P5G?5B55 F5NA 9B9 DC85H5?5 5@=DF=J5HB9 ?CBJ9FN57=9 G5 B9?CA CGC6CA =N; FID9 N5 P5G?5B=9 5 GJ9 A HC LEFCJ5BC H5?C 85 GAEI £GB9 NB5 GGA G58FV5>J5LE 8CD £=15B55

 $G30:9?+83E/=$ 

"EDHC: E5: G2=A C89@9 = CJ89 H5?CNJ5B=9B8 H 9B8 / 8, =9 / 8, =GJ9 U=FCJ5B=9 = B 9 LETCLE BACK AND THE USE OF THE USE OF THE USE OF THE USE OF THE USE OF THE USE  $GI5252C$  DCV9@BC 85 D5A 9HBC C8569E9H9 J96 DE9HE5V=J5R 252C J5G  $\overline{43}$  B9 6=  $AB9J9FE$  GIC $\rightarrow$ A A 5B5A 5 = G I FBCCB $\rightarrow$ A DFCDI GHA 5

"58 GA C J9P ?C8 9B8 H 9B8 LHECJ5B 5 85 G9 DC8G9HA C ?5?C G9 CJC DF5?HHRBC  $\pm$ NIC8= ?5?C ?C8 A BC:  $\pm$  5D@957 $\pm$ 5 H5?C =?C8 CJ9

"CE-CB-7=?F9-F5>L>5JB9= H5-B9?@R9J9@?5@BC>5JB9DFCG@8979BHF5@BCAG9FJ+GI  $J5A585$   $G$   $\equiv$  IFBC  $2$ CA IB $\equiv$   $F_3$   $\equiv$   $D$ CH $\approx$   $G$ CF  $25$   $\equiv$   $C$ H $\approx$   $G$ CF  $\approx$   $T_2$ CF  $\approx$   $T_3$ B5A9B > 9B 3B 15A 5 J5U A  $\frac{1}{2}$ JB  $\frac{1}{2}$   $\frac{1}{2}$  Q R9A = DFCGQ 89  $\frac{1}{2}$  79B H 5 Q CA C 9 FJ + G

' FAS-A C G585 B5 +BG+5@F5B-9 =?CF+LP9B-9 " F+DHC?9H5

5?@ 2585 G9 C89 B5 G5 H " FEDHC29H5 <HDG 7FMDHC 75H HF965 85 G9 C8569F9  $8C85H5$ ? N5 J5U DP9HF5V=J5R = CB G9  $\pm$ G45 @45 B5  $\pm$ G $\pm$  & J89 P9A C DP9HDCG+5J $\pm$ 485  $\cdot$ 9 HC 5 \$ P.C? G D5 ?58 CB 61 89 H5 V+ C 85 : 5 F9 G+ 5 FH \$ H9 1 R+ B+ 9 HC

\*@189P=?CF5? >9 B5@N9B>9 =?CB=79 =BG+5@F5B9 5D@257=>9 5 N5 HCACF5H9 CH=P=1 A9B= ?5GHCA 5xN \$423/- \*9& \* 585 x9 DCHP96BC 85 5D@?57⇒IDP9657±+9 +N; CA = @ CG+5 @< 5D@957=5 @UC | A 9B= 89GBC ?5C UHC +9 DE=?5N5BC B5 G@95A 5

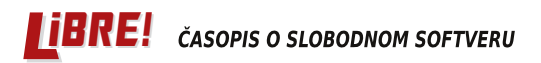

### Internet mreža i komunikacije

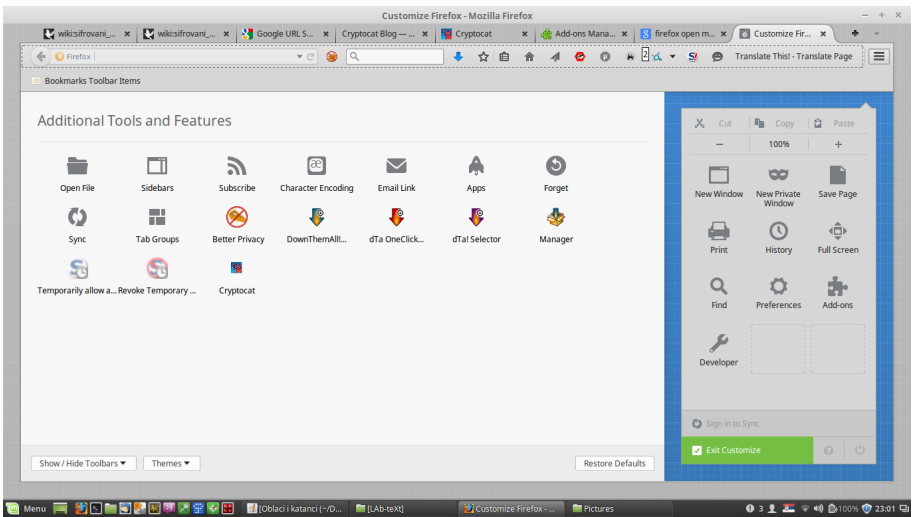

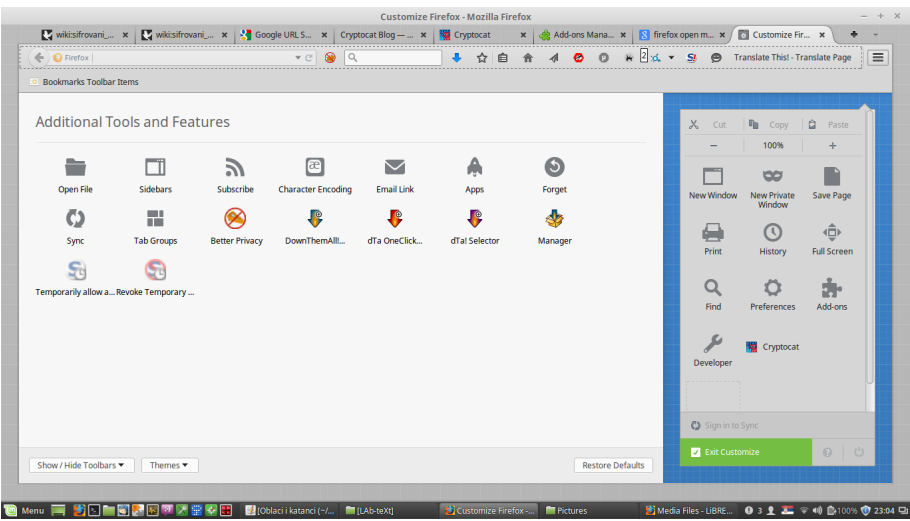

Pokretanje aplikacije iz pretraživača ne zahteva internet, ali da biste se povezali sa ostalima, internet vam je neophodan.

#### $G32.9? + 83E =$

'E=DC?F9H5B>l5D@?57=>9HF96585=A569F9H9=A98=G?IG=9\$/.5&12"3"/..."-& = ⊕2 DFCG+CF=9 IG@UBCF9F9BC 5 HC +9 = A 9 : FID9 ?C+ V9@H9 85 ?F9=F5H9 =@?C+C->V9@H9 85 G9 DE2 @ RH9 %58=A 5? . \$+. " - & A CV9H9 C856F5H DC V9 @ 5 @ 6= J5 @ @ 85 =  $B58 + 5? = A.98 + G.9$   $G.9$   $B9A.5$  A BC: C J9N9 G5 J5UA GHJ5TB-A  $A.9BCA = J5UA$ CG+5@A B58=A 7=A 5 | 8FI: =A 5D@257==5A 5 = 8FIUHJ9B=A A F9V5A 5 >9F>9 HCDC85H5? ?C="FDHC?9HG9FJ9FJ=8=?585G9B5B=9:5DCJ9V9H9DCF98J5U95>D=58F9G9

 $0.19 \pm 0.07 \pm 0.29$   $°C$   $\approx 9$   $E$   $D$   $C$   $\approx 9$   $H$   $Q$   $E$   $D$   $G$   $S$   $L$   $E$   $S$   $A$   $B$   $D$   $C$   $S$   $T$   $= C$   $C \rightarrow A$   $S$   $C$ DER5@I HE89G9HHP9P9A 6FC > A 9 8=G?IG=9 = B58=A 5? G9 A C I @3?C @RV=F5H= 5 N5 DEREJ5B9 5>D= 58BG9 P9 J5A HB05H= B9?5 5BCB=AB5 ABV5 DCDIH+CB5 = 49 J=H15@B9DF=J5HB9AF9V9 -= +LBCA9H5DC857=A5 ?C>9 P9 "F=DHC?9HG9FJ9F DF=?ID  $\pm$  LC8 J5GA CV9H9 B5P=B5 B $\infty$ CJCA 6@; I <HDG : CC: @ #E)

 $A9$  8= $G$ ? G= $9$  P9H9 DFCGQ88 $+$ E CG+5 $@A5$  ?C $\succ$  G N5=BH9F9GCJ5B= N5 N5=98B=R? I  $?CA$  IB $\Rightarrow$ 57 $\Rightarrow$  CB=P9 G9 DCJ9N5H=G5 J5A5 = U=FCJ5BC P5G?5B $\Rightarrow$  A CV9 85 DCRB9 BH9F9G5BHBC > 9 ?5?C ?CF-GB=7=B=++J=89 B=++ACF5 + 85 6F=BIC ? @ R9J=A 5 "CF-GB=R?C  $G$  R9  $@9$  $5D@57 \rightarrow 9$   $38BCG5JBC = DF3?$  HRBC U+C  $39$  G; I FBC 8CB9 @ G@UI CJC 5D@957⇒DCF98 J9@9 A 98⇒G?9 D5VB>9

"FEDHC?9H > DFC>9?5H CHJCF9BC; ?C85 = ACV9H9 :5 B5P= B5 + k561 <HDG: CC: @ &0\$5 % 9 G5AC 85 ACV9H9 85 DFCIR5J5H9 ?O8 5D@957=9 J9P  $A$  CV9H9  $\overline{AB}$ GH5 @ ESH  $\overline{AB}$ H-C29HG9FJ+G B5 J5U+A G9FJ9F+A 5 = H52C +A 5H+ DCHDIBI ?CBHC@B58A9H5DC857-A5?C9CGH5J@5H9+A5G969?5CAFJ=79<@065

+5?CS9 +9 +BH9F9G5BHBC 85 5D@257++5 +CUIJ9? B9A 5 GH56+6BIDC8FU?IN5 B8FC+8 CD9F5HHB=GG99A 5@9?GD9F49BH5@65DC8FU?5 % 8CGHDB5B5 "FEDFC?9FCJCA  $\pm k56$  < HDG : CC : @D9/ ) : !

'FODIG + GI-EDF5J@B==5D@'57=5G585?CF-GH=ABC;C6C@9?F=DHC;F5:G?95@CF+A9 ,\*03\*\$ 415& \*'\*& &,,- ". N5;9B9F=455B>9  $2C = 2C$   $\equiv 9$   $\equiv 9$   $\equiv 19$  $5JBC$  = H5  $BC$  ? @ R5 @ H $R$ ? 9 ? F= 19 DFI V5  $\lambda$  ABC: C 6 C @ G= I HBCGH C8 P37  $\neq$  C ?@R9J5 +GH9 81V+B9 CR9AI GAC: CJCF+@I DCG@8B+9A 89@ G9F=+5@ C 9B?FDHCJ5BC>9@?HFCBG?C>DCU+

'CF98 9B8 H 9B8 9B?F=D7=9 "F=DHC?9H?CF=G+="&\$DFCHC?C@C==G9 ?CF=G+EN5 ! J=8 ?CA IB=?57==9 9NB9DCH=96BC: I@IV9B=5 I89H5.@9 J5ADFIV5B9UHCUHCG9 NCJ9 DF<J5H@UCDCF=75B>9 0,"42\*#.&%&. \*"#\*,\*38 5 HC>9 AC; IPBCGH85 DCF9?B9 85 GH9 B9UHC 65UJ=B5D456@5?CG9 J5U5 UEFCJ5B5 ?CA IB=257=5 +D5? B9?5?C89UEFL \$9

### Internet mreža i komunikacije

lako veoma praktičan i dovoljno siguran, Kriptoket nije za sve namene. Nema podršku za video i audio, što je, naprimer, podržano kod pomenute Subrose. Kriptoket je namenjen kao sigurnija alternativa mrežama društvenim poput Feisbuka, i svoju ulogu obavlja već nekoliko godina, što je pokazatelj dobrog kvaliteta.

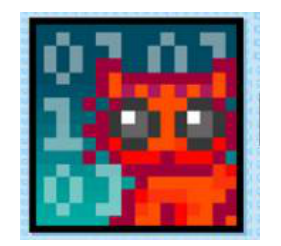

Pregled popularnosti GNU/Linuks i BSD distribucija za mesec maj

### **Distrowatch**

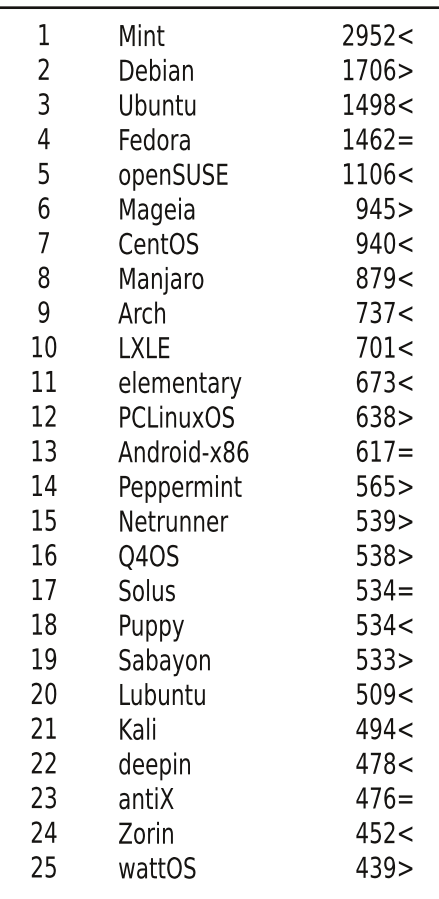

 $Pad <$ 

Porast  $>$ Isti rejting = (Korišćeni podaci sa Distrovoča)

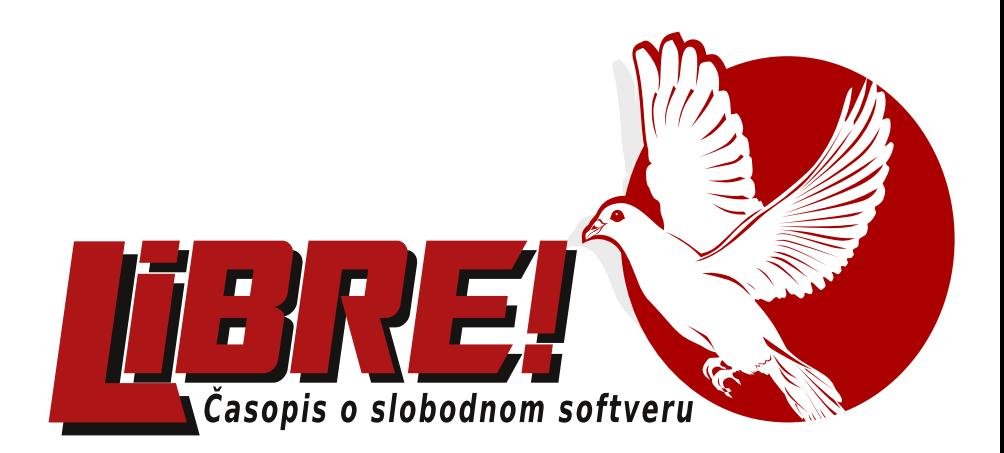

## **USKORO**

**LiBRE-Serbian 2015** 

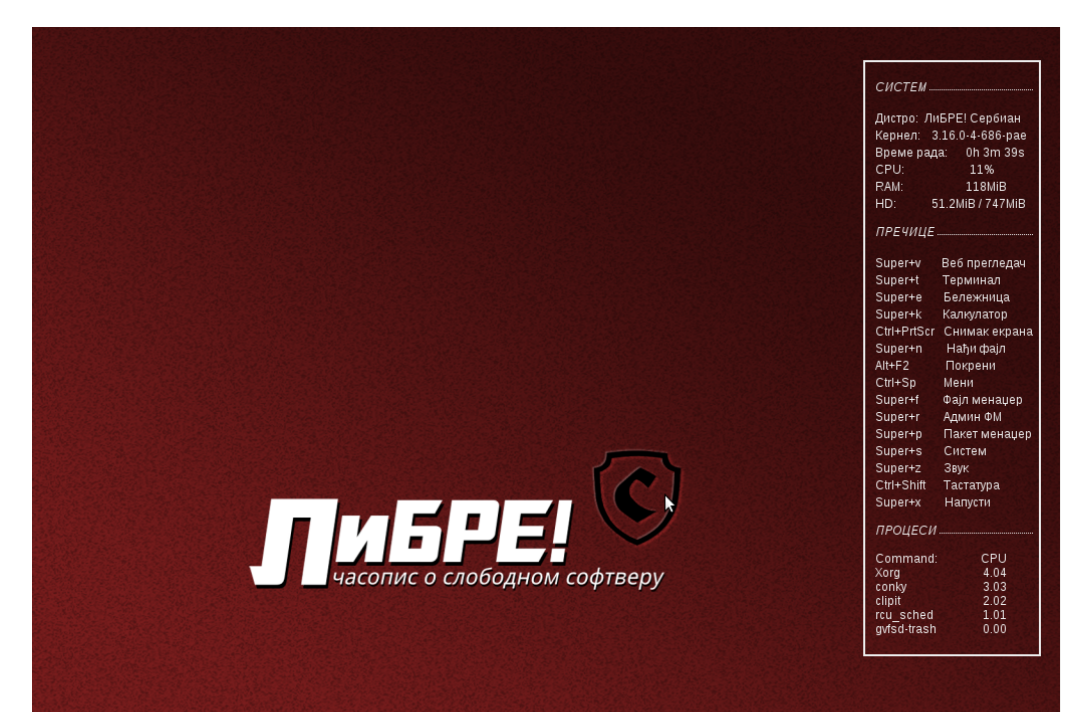

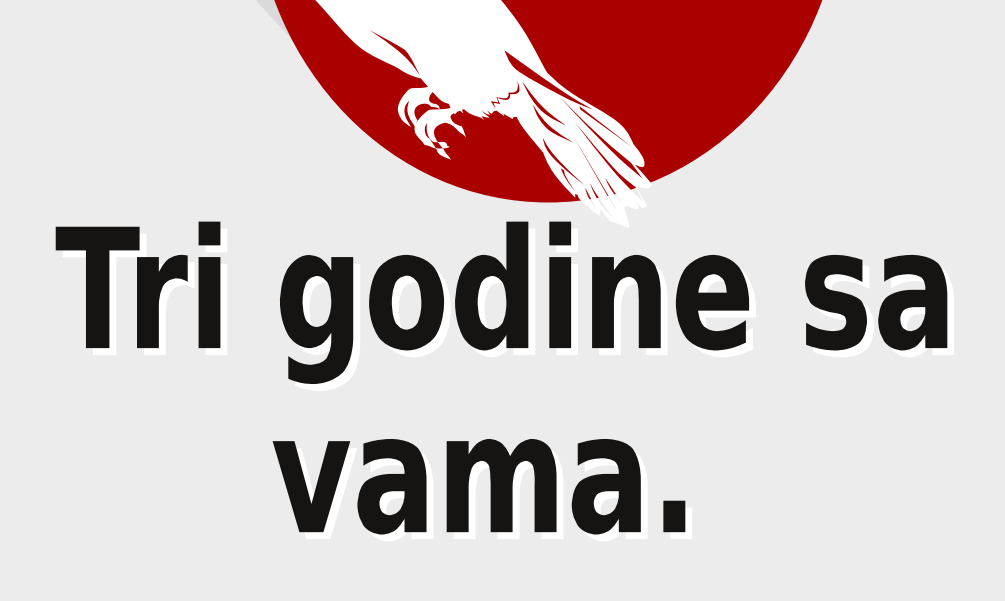

# Hvala što nam verujete!